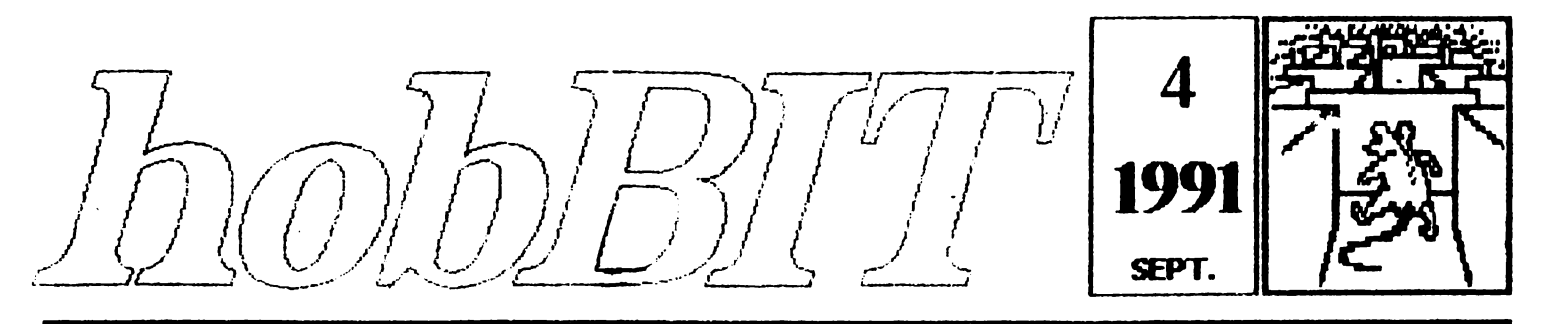

#### **REVISTA** CALCULATOARE **AMATORILOR** DE

## Din cuprins: **Spectrum OPUS** C64/128 6502/ /6510 Tips  $\boldsymbol{\&}$ **Tricks JOCURI COMENTATE**

Spy vs spy<br>LOOM Ninja I

## Listinguri

**DAME CHARS** 

**FIG** 

# Laborator

Monitor TV<br>Joystick senzorial

Posta **MogaList** 

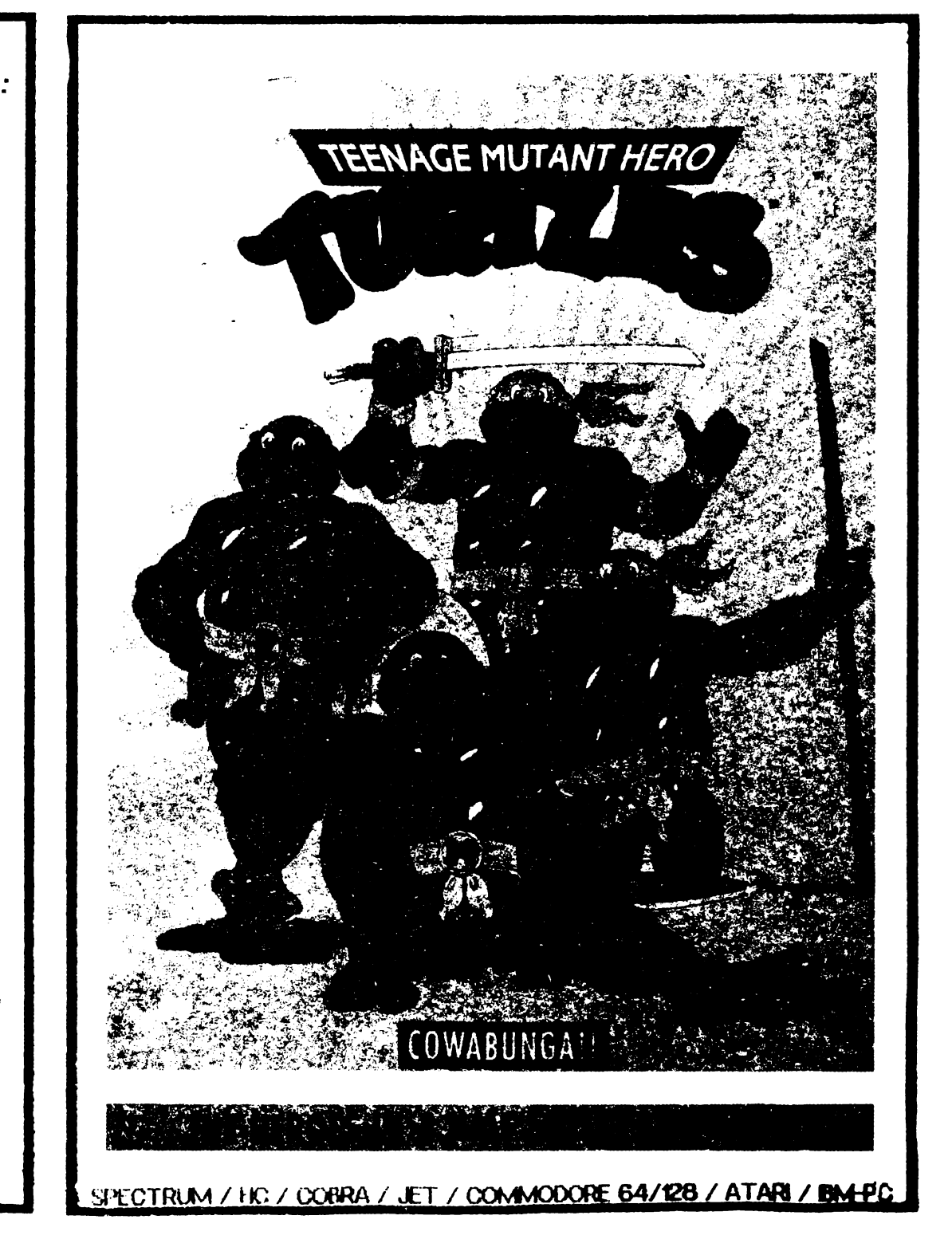

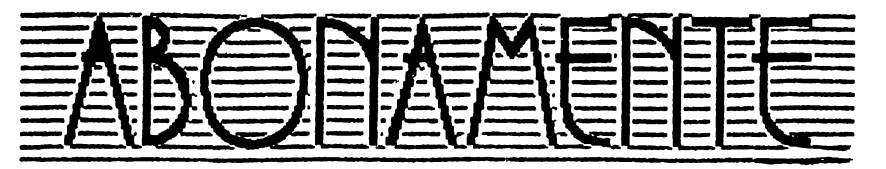

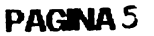

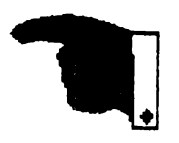

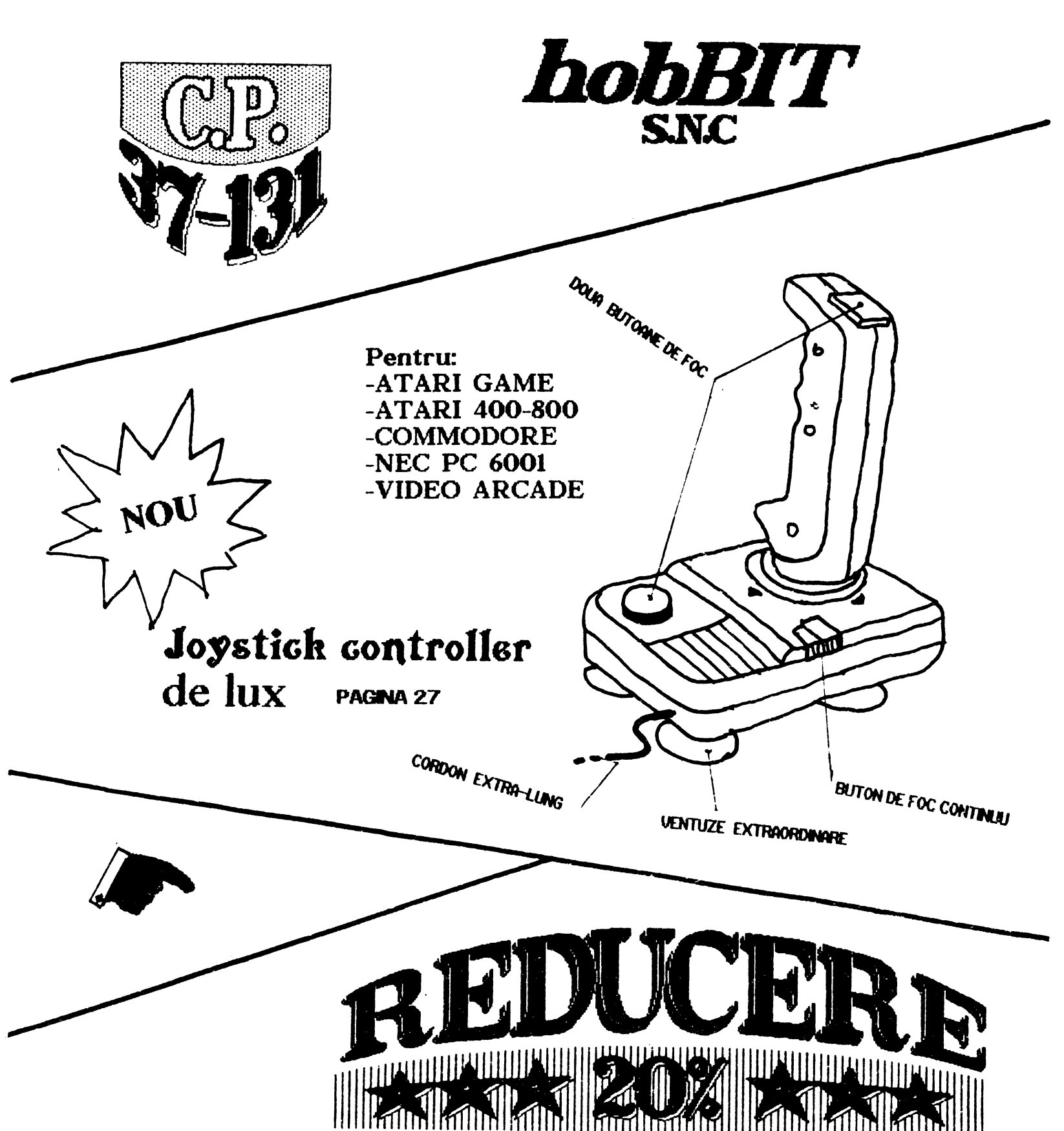

hobBIT

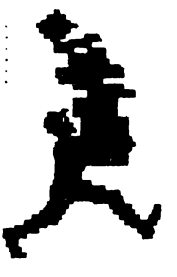

.. J:

**Dirootor**  Călin Obretin Ion Truică

Secretar de redactie Vivi Constantinescu

**Redactia** Viorel Stan Cezar Tipa Andrei Stoica Mircea Gavat Mihaela Gorodcov Florin Tâncu **Grafica** Mariana Lungu Au colaborat Anca Radovici Teo Păduraru Dan Patricki

Redactia hobBIT

**casuta** poşlalll  $37 - 131$ **Bucareşti** 

Chibul Roman de **Calcula toarc** 

casuța poștală **37-131 r Buour-csti** 

**Revista. este** editată de hODBIT S.N.C

**cont rr. 40** 72 **99 60 76 153 la: BRD SMB** 

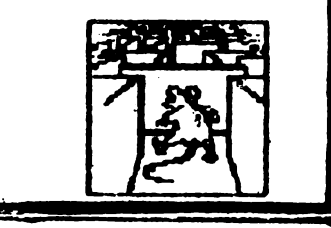

# CHPRIRS

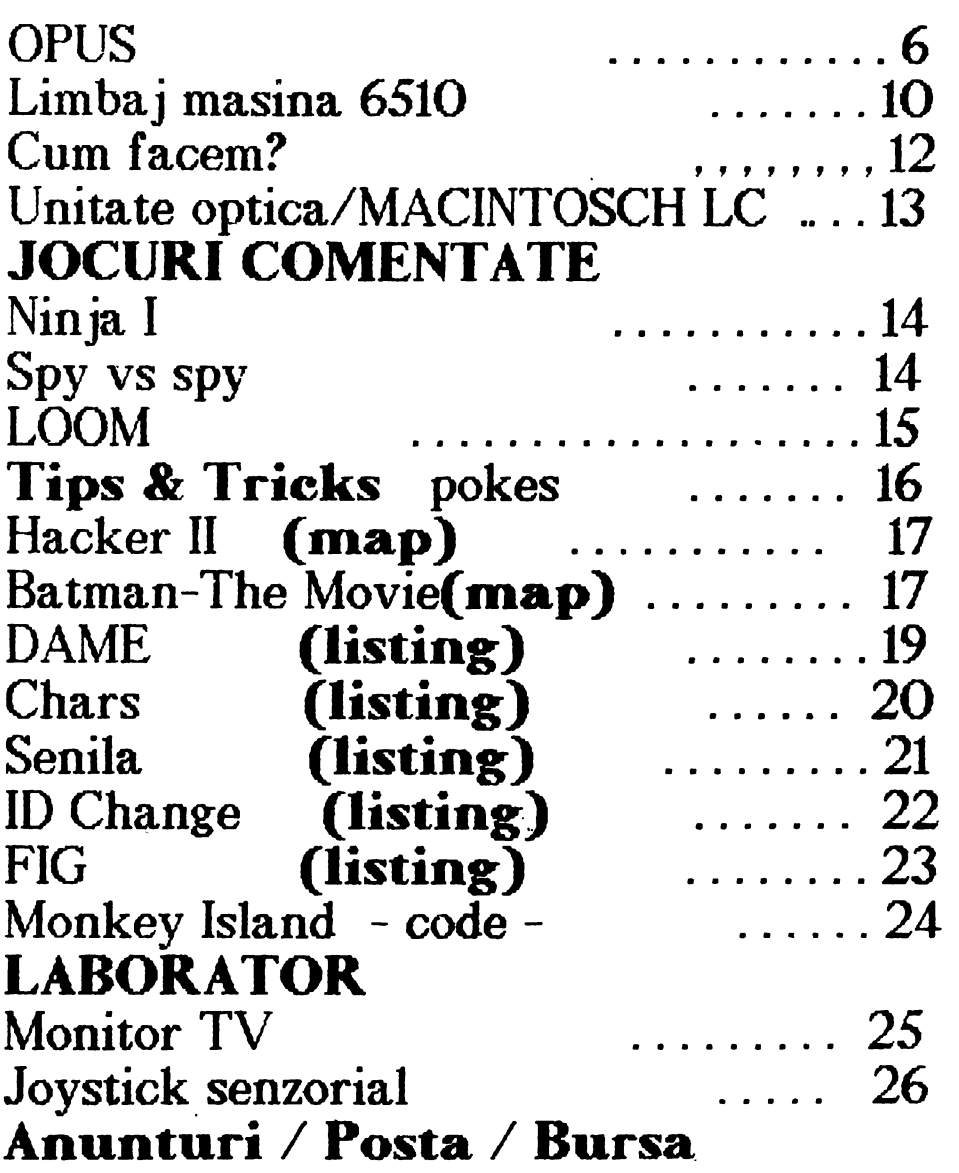

## *ln numarul viitor:*

OPUS / LMBAJ MASINA 6502-6510 / POKES / JOCURI COMENTATE / LISTINGURI / SPARGEREA PROTECTIILOR

hobBPT.

# Sondaj de opinie

1. DE CE ATÍ OPTAT PENTRU LICEUL DE **NFORMATICĂ?** 

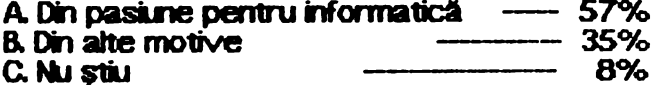

2. AȚI GĂSIT CEEA CE DOREAȚI LA ORELE DE INFORMATICA?

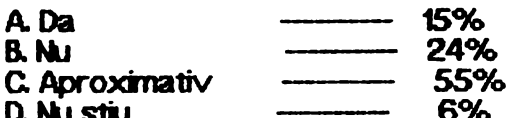

3. CE PARERE AVETI DESPRE DOTAREA LABORATOARELOR DE INFORMATICĂ?

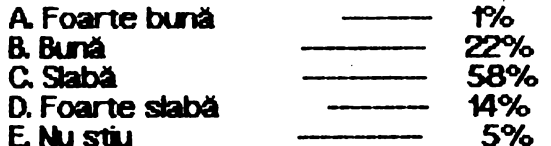

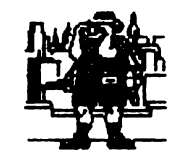

4. DORITI SÅ CONTINUATI ACTIVITATEA DVS. IN DOMENIUL INFORMATICII?

74% A DA **B.NU 13%** 13%

C. Nu stiu

5. CREDETI CĂ LICEUL ESTE O BAZĂ BUNĂ DE LANSARE IN INFORMATICA?

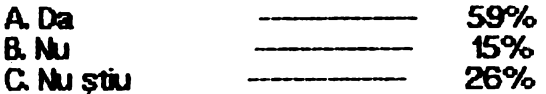

6. ATI AUZIT DE C.R.C SI **DE REVISTA** 'hobBIT'?

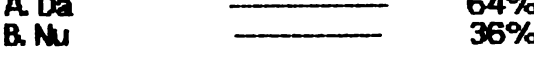

### 7. CE PARERE AVETI DESPRE "hobBIT"?

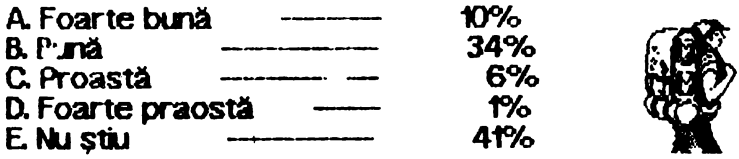

Testul a fost făcut pe un lot de 100 elevi ai Liceului de Informatică - București de către

RADU DAVIDESCU - RaduSoft \*\*\*\*\*\*\*\*\*\*\*\*\*\*\*\*\*\*

# **VIRUS VIRUS VIRUS VIRUS**

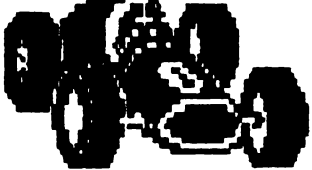

Concursul de Formula 1 din Canada era să fie cistigat de Nigel Mansell, care conducea detasat, indreptindu-se spre o victorie sigură.

Cu numai 500 de metrii frainte de linia de sosire masina lui Nigel, un Williams/Renault se oprește. Speculațiile pe această temă spun că un pilot de talia sa a rămas fără benzină, eveniment rar în concursurile de Formula 1.

In cadrul Gran Prix-ului din Mexic, ESPN anuntă cauza reală: cutia de viteze a lui Mansell, asistată de un calculator, a fost ... virusată.

Cineva a 'dat' o copie a virusului X firmei Williams. "Virus Ends Race" - Milwaukee Monitor / July, 1991

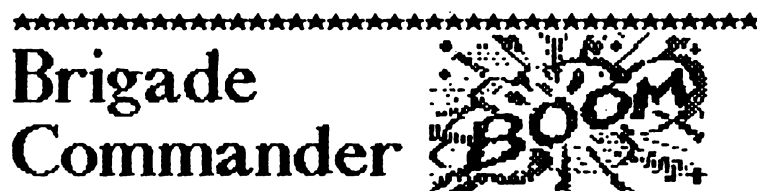

in primăvara lui 1960, o companie numită Avalon Hill, producea primul 'wargame' modern - Tactics L Acest joc s-a bucurat de un mare succes, stind la baza tuturor jocurilor viitoare. Era un joc 'in faze': jucătorul muta o pisă, muta și calculatorul una; iniția o luptă, calculatorul încerca să rezolve situatia.

Odată cu apariția 'home-computerelor', calculatorul a inceput să albă griiă și de corectitudinea mutării. jucătorul concentrindu-se asupra strategiei de luptă. Se năstea asa numita 'ceață de război': piesele erau ascunse pină în momentul intrării lor în actiune.

"BRIGADE COMMANDER" aduce cu sine o nouă dimensiune acestui gen : timpul real de joc. Chiar și atunci cind TU esti în pauză, namicul se miscă în planul de bătaie.

Brigade Commander se joacă pe hexagoane, fiecare hexagon avind 500 metrit se pot comanda In jur de 30 de oameni cu ajutorul unui sistem 'Menu'.

Selectind un hexagon, programul afișează informații despre fortele existente în acel loc, despre configurația reliefului sau despre mișcările de trupe.

B.C. mai cuprinde și un 'editor de scenarii'; se pot simula lupte din WW I sau si de mai tîrziu. Toate miscările de trupe, camioane, APC, helicoptere sau artilerie nu se fac imediat, ci în fucție de relief, în timp real. Luptele sau mutările de trupe se fac în mod arimat pe ecran.

B.C. se vinde cu 7 scenarii și un tutor pentru învățare. Mai sînt incluse și alte discuri-scenarii,<br>printre care și Desert Storm'' (!).

Jocul se instalează în hard-drive pe PC, dar este compatibil și cu Amiga DOS 2.0

"Brigade Commander" is one of the best It is easy to learn, but difficult to master. The ability to create and download other scenarios makes sure that the game will never become repetitious.

hob ${\rm BIT}^+$ 

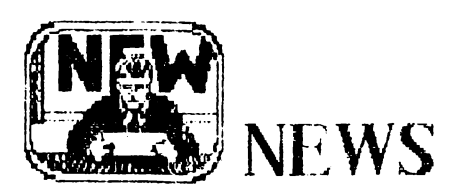

D0riţi să corespondaţi?

Va recomandăm următoarele adrese din Statele Unite ale Americii, adresele cluburilor pe care le-am contactat pentru Dvs.

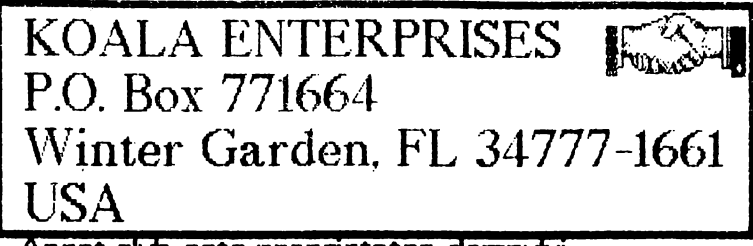

Acest club este proprietatea domnutui KENNETH W. FUTCH Se pot adresa cei cu calculatoare din familia Commocfore sau IBM.

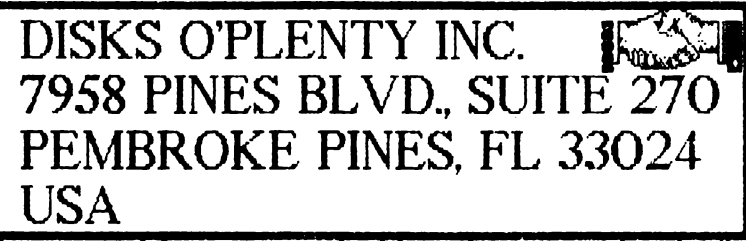

Este un club extrem de bine dotat, catalogul său conţinînd nici mai mult nici mai puţin decit 3800 **de**  tituri. Activează pentru Commodore, Atari și BM.

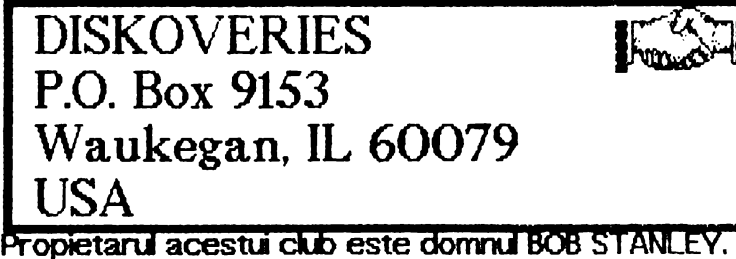

Oferă soft pentru învătarea și citirea Bibliei. 00000000000000000

00000000000000000

Reamintim tuturor posesorilor de calculatoare personale că se pot înscrie în CLUBUL ROMAN DE CAL.CULATOARE, singurul club de acest gen din țară. inscrierea, taxele si modul de desfășurare a activităţii se pot afla scriild la **lGl dn** adresele de mai jos:

- CRC Bucuresti C.P. 37-131
- CRC Timisoara C.P. 8-769
- CRC Constanta Ionescu Madalin Str. Tomis nr.225 BI. TS12B, sc.B, ap.21

# $UTH,$

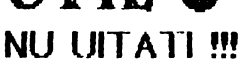

Orice comandă lansată de școli, licee, cercuri de

5

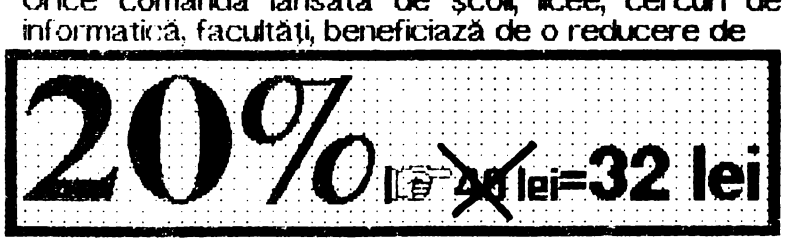

**NU SE** INCU.JOE **EXPEDIEREA PRIN POSTA**  \*\*\*\*\*\*\*\*\*\*\*\*\*\*\*\*\*\*\*\*\*\*\*\*\*\*\*

UTIL este și să reamintim adresele mai vechilor nostrii prieteni: Ms. MONA SPURGEON 1117 LA VERN A VENUE, KETTERING, OHIO 45429 USA

**11111111111111111111111111111111111111111111111111111111111**  MIL WAUKEE AREA COMMODORE ENTHUSIASTS CLUB 2137 W. GREENFIELD A VENUE  $MLWAUKEE$ , WI USA **11111111111111111111111111111111111111111111111111111111111** 

## ORICINE poate ctştiga 3000 lei par-

ticipind la editarea revistei. Tot ce aveti de făcut este să trimiteți unul sau mai multe listinguri care să merite să fie publicate. Nu contează tipul calculatorului !

Nu contează dacă este joc sau utilitar !

Totul este să fie original, să 'meargă' și să fie folositor- și altor- posesori de calculatoare.

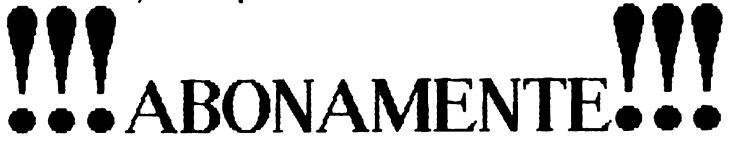

incepind cu acest rumăr, toți cei care doresc să se aboneze la revista "hobBIT" o pot face prin trimiterea talonului de rezervare.

Plata se face ramburs la primirea coletului prin poşta.

Toti cei care ne-au trimis talonul numarului 3 se pot considera abonati. Nu mai este necesar trimiterea altui talon.

Abonamentu este valahi ptnă la data de 31 decembrie 1991

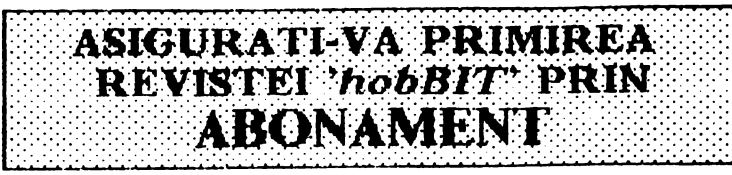

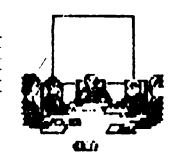

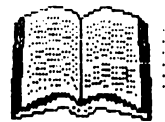

# **OPUS**

Cap. 1

OPUS contine un asamblor de mare viteză în doi paşi proiectat spre a pemite reprezentarea simbolică a codului-mașină, un dezasamblor în doi pași capabil să genereze fișiere sursă și un monitor bazat pe un ecran-editor.

.. 6 ..

Aceasta înseannă că se pot edita programe în limbaj de asamblare *180,* modfica texte afişate pe ecra" trece tn revistă şi **manipua** locaţie de memorie sau se pot face unele calcule haxazecinale.

#### Cap2

Drn pagina inițială afișată pe ecran se constată că OPUS are trei părți principale:

-· Monitor

- Asamblor

- Copiere pe casetă

Prin simpla apăsare a tastelor corespunzătoare unei opțiuni se intră în modul de operare dorit, afișat în colţul din dreapta sus. Reîntoarcerea în **pagna ri** tiala se face prin apasarea tastei <sup>7</sup>Q<sup>'</sup>.

#### Cap3

O comandă consta **mitr-o** lstă, **de obicei** u-rnată **de**  pînă la trei parametrii numerici formați dintr-o<br>constantă zecimală sau hexazecimală: acestia constantă zecimală sau hexazecimală; aceștia<br>modifică parametrii predefiniți. Pentru fiecare predefiniți. Pentru parametru neschimbat se poate introduce cite o **vi•·g.&** Ca separator între constante se foloseşte blanc'-li

Predefinit, monitorul consideră parametrii ca fiind hexa iar asamblorul li consideră zecimali. Pentru a indica tipul invers de parametru, se introduce prefixul ' ' pentru zecimal iar pentru hexa '#'.

## <sup>4</sup>MONITORUL **OPUS**

#### 4.1 Utilizare generală

Cu această parte a OPUS-ului se poae trece în revistă și modifica direct conținutul memoriei.

ATENTE! Parametrii trebuie să conțină prefixul

Comanda 'R' poate vizualiza continutul registrelor utilizator la reîntoarcerea din execuția codului masină.

#### 4. 2 Dezasamblorul OPUS

Comanda 'D' urmată de un parametru dezasamblează conținutul memoriei și îl afișează pe ecran.

Comanda 'N' generează fișiere sursă pentru asamblor. Comanda nu necesită parametrii, acestea puttnd fi furnizați ulterior la cererea dezasamblorului prin: 'First' și 'Last'. Dacă se apasă 'ENTER', predefinit se consideră 0000 și nu se întîmplă nimic;.

#### *<u>EML. MATARA</u>*

După aceasta se cere 'DISP' pentru a genera codul arsă care să rueze de la altă acresă dectt cea de la care este dezasamblat codul. Se introduce deplasarea relativă a adresei de rulare față de adresa de la care rulează codul. Prin 'ENTER' se consideră valoarea O şi Slrsa va **nJa de** la acresa la care se află **cocU.** 

hobBIT

La întrebarea 'Text?' se va da adresa la care va fi memorat fisierul sursă generat. Dacă nu există un alt fişier sau ru se doreşte **dstrugerea lui, treblie** să fie afișat întîi sfîrșitul acestuia. Apăsînd doar 'ENTER' nu se va genera fisierul sursă.

"Workspace?' necesită o act-esă pentru spaţu de ucru al dezasarrt>lonai. Apăsînd 'ENTER' va fi considerată valoarea #FOOO.

Următoarele perechi 'First' și 'Last' marchează portiunile de memorie ce nu vor fi dezasamblate, consider indu-se a fi zone de memorie a datelor. Pot exista mai rrute astfel de zone aşa tnctt pentru ieșirea din această buclă trebuie răspuns cu ''ENTER' la armele cereri.

Ultima cerere este 'List?'. La răspunsul 'Y' un listing al codutui dezasamblat va fi afișat pe ecran în timpul dezasamblării. Răspunsul cu orice altă tastă nu va **ger ea** istingu.

**ctnd se** va **termina dezasamblarea, adresa de** shrșit a fișierului sursă generat va fi afișată (utilă în concatenarea cu alt text dazasamblat). Textul sursă generat va fi acum manipulat cu asamblorul OPUS după cum este descris în Capitolul 5.

Etichetele vor fi marcate cu 'L' şi acresa de origine  $(ex.: LEOOO. Toate saturile absolute sau relative  $(JP)$$ sau **JR**) și apelările de subrutine (CALL) vor avea etichete în loc de adrese, consider indu-se că toate aceste adrese la care se sare sint in interiorul **bloaâi dezasamblat.** 

#### 4. 3 **Ruarea cociu** maşi,ă

Codul mașină poate fi rulat cu comanda 'E'. Codul va fi rutat după ce în registrele micro-procesorului se încarcă registrele utilizator din variabile sistem. Refincărcarea se face cu un simplu RET (cod #C9). Aceasta înseamnă că nu trebuie modificat continutul stivei (se scoate tot ce se introduce pe stivă). Dacă continutul stivei trebuie distrus, reîntoarcerea se face cu RSTS (cod #CF).

O posibilitate specială pentru depanarea programelor tn cod este **defni"ea** unt.i punct de întrerupere la întîtrirea căruia executia se va suspenda și va fi afisat continutul registrelor generale ale procesorului. Se poate proceda în două moduri:

- apăsînd 'Q' se oprește execuția și se va transfera controlul monitorului.

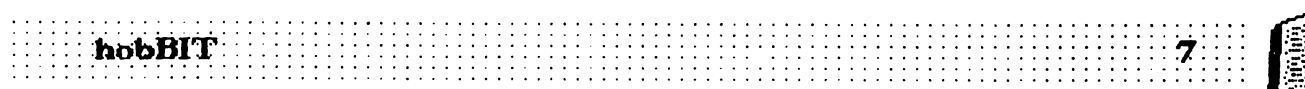

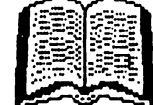

-apăsînd 'C' se va continua execuția pină la întoarcerea normală în montor.

Dacă se folosește subrutina de tipărire caratere pe ecran RST10 trebuie ca registrul IV să conțină valoarea #SCJA

4.4 Comenzile monitorului

**A x y** - Aritmetica heza şi conversia zecimală-hexa. Ambii parametrii sint afișați atit în zecinal cit şi ln hexa. Se mai afişează în hexa x+y şi  $x-y$ . Predefinit avem  $x=0$  și  $y=0$ .

 $\mathbf{x}$  - Se va pune punctul de intrerupere la adresa x. Dacă  $x=0$  nu pune punctul de intrerupere. Predefinit avem x=0.

**C X y Z** - Copiază **blocu de memorie pentru X** şi y de la acresa z 1n contnare. Predefinit  $z=0$ ,  $y=0$ ,  $x=0$ .

 $D \times y$  z - Dezasamblează codul dintre  $x$  și y cu pauză cq>ă fiecare z **lni** afişate. Predefinit avem  $x=0$ ,  $y=$ #FFFF,  $z=14$ 

E  $\times$  - Execută codul de la adresa x. Predefinit x=0

F **x y** z ( . . . ) - caută între x şi y apariţia secvenței  $\ldots$  cu pauză după fiecare z secvențe găsite. Expresia . . . poate fi: a) oriciti octeți hexa separați prin blanc

b) un sir ASCII închis între ghilimele

c) un amestec intre cazurile a) și b).

Parantezele fac parte din sintaxă și dacă nu sînt găsite va fi afișat un mesaj de eroare. Dacă nu se găsește de loc secvența, mesajul 'Not found' va fi afişat. Predefinit x=0, y=#FFFF, z=14.

**G X y** Z - h:arcă cod de pe casetă şi ft memorează la adresa x. Lungimea zonei de cod este y iar z este octetul indicattor. Predefinit  $x=0$ , y=0, z=0

H - Citește și interpretează "headere" în format **'Spectnm'.** 

 $\mathbf{I} \times \mathbf{y}$  z - Umple memoria Intre adresele  $\times$  și y cu octetul z. Predefinit  $x=0$ ,  $y=0$ .

 $J \times y$  - Deplasamentul unui salt relativ de la  $x$  la  $y$  va fi afişat. Predefinit  $x=0$ ,  $y=0$ .

**K**  $\times$  **y**  $\times$  - Se aduce bordenul la  $\times$ , fondul la  $\times$  și cerneala la z. Predefinit x=0, y=0, z=7.

M x - O pagină de memorie va fi afișată atît în 0-6<br>hexa cit și în interpretare ASCII, cu un cursor clipind T hexa cit și în interpretare ASCII, cu un cursor clipind.<br>Ia adresa x.

- Comenzile posibile sînt:<br>- săgețile pentru a mișca cursorul
- 
- DELETE mută cursorul un pas înapoi -<br>- ENTER mută cursorul la ilnia următoare.

- SS+S - afișează pagina următoare de memorie

- SS+V - afișează pagina anterioară de memorie

- CS+SS - comută cursorul între zona ASCII și zona hexa de afişare

Scriind orice cifră hexa cînd cursorul este în zona hexa sau orica caracter ASCII se obține modificarea locației respective de memorie corespunzătoare cifrei sau caracterului scris, atit pe acran cit și în **memorie. Predefinit**  $x=0$ **.** 

**N** - Dezasamblor generator de fisiere sursă descris in sectionea 4.  $\bar{2}$ .

**P x y z - hregistrează cod pe casetă. Blocul de** memorie cu lungimea y și începînd de la adresa x va fi salvat pe casetă cu octetu de idcatori z. Predefinit  $x=0$ ,  $y=0$ ,  $z=$ #FF.

Q - leşre ln pagi,a iniţială **de** opţui.

**R** - Continutul registrelor utilizator va fi afişat şi se vor putea face substituții cu ajutorul cursorului.<br>Comenzile posibile sînt

- săgețile mută cursorul pe ecran<br>- DELETE mută cursorul un pas înapoi
- 
- ENTER mută cursorul în registrul următor
- Q părăsește modul modificare registre

S - Comută activat/inactivat sunetul la apăsarea unei taste.

U x y z - Controlul este transferat la o rutină utilizator care începe la adresa continuă de variabilă de sisem USERAD (SCSC). Predefl'it x=O, y=O, z=O.

 $X \times Y \times U$  - Schimbă octetul  $Z$  cu octetul u intre adresele x și y. Predefinit  $x=0$ , y=0,  $z=0$ , u=0.

 $Y \times$  - Fixează indicatorul de stivă care în mod normal tncepe la #6000. Predefrit x--#SffD.

 $Z \times y$  - Umple memoria cu octetui #00 intre adresele x și y. Predefinit x=#4000, y=#57FF.

## s. ASAMBLORUL OPUS

5. 1. 1 Formatul general

OPUS - utilizează setul de caractere ASCII. Pentru a introduce instrucțiuni ale limbajului de asamblare se  $\vee$ a introduce mai întil un număr de linie urmat apoi de textul dorit. Numărul de linie treuie să fie în gama  $0.65534$  inclusiv.

Textul poate consta dintr-una sau mai multe instrucțiuni separate prin separatorul ' : '. De obicei instrucțiunile cuprind:

- o etichetă opţională
- o instrucțiune de limbaj de asamblare<br>- un comentariu opțional
- 

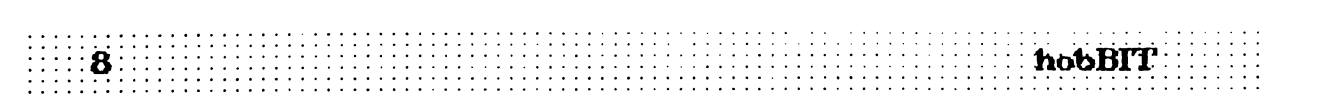

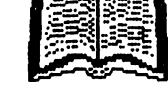

#### Etichetele

- pot contine litere mari, litere mici și cifre
- 1reblie să tnceapă cu o Iteră
- pot avea 6 caractere lungime

- nu trebuie să coincidă cu un cuvint rezervat

#### hstructiunile

- pot fi instrucțiuni standard ale lui Z80, sau directe de asamblare. O facilitate este oferită în referirea la indicatorul de paritate/depășire: se poate utiliza:

- <sup>~</sup>V ... lnlocde ~ PE ••• ~ W ... fnlocde ~ PC ...
- 

#### **Comentarle**

- pot fi anexate cu ajutorul separatorului ' ; ' și sint permise ini ce contin două comentarii.

#### 5. 1. 2 Constantele

Constantele sfnt zecmale dar pot fi expreinate hexa cu prefixul '#'. Constantele literale pot fi  $e$ xprimate prin includerea lor intre ghilimele;  $e$ x.: " $C$ ".

Există o constantă de sistem notată cu "'\$"' care Intotdeauna ia valoarea adresei curente la care se asamblează:

**DJNZ \$ <= > LOP DJNZ LOOP** 

- 5. 1. 3 Operatori<br> **Operatori posibii sint:**<br>
.. + ... pentru adunare<br>
.. **...** scădere<br>
.. & ... AND LOGIC<br>
... ... OR LOGIC
- 
- 
- 
- 

Nu există prioritate a unui operator față de altul. Expreside sint evaluate de la stinga la dreapta.

#### 5. 1. 4 Expresie

Oriunde este necesară o constantă într-o instrucțiune, o expresie poate fi folosită în loc. Expresiile sint construite din etichete și/sau constante separate de operatori. Ele sint calculate la asamblare şi ru 1n **uqxj rulri coclâi.** 

5. **.1. 5 Orectivele de asantiare** 

Următoarele pseudo-instrucțiuni oferă parametrii necesari lucrului în OPUS sau comandă asamblorului să stocheze valori, ori ca simboluri ori direct în **memorie.** 

**ORG nimin - indică adresa de la care va fi asamblat** memorie.<br>**ORG nnnn - indică adresa de la care** va fi asamblat **II**<br>în continuare codut, sînt permise mai multe ORG-uri. III

DISP nnnn - modifică locul în care este generat codi.I, dar acesta va **na de** la acresa ideată de 00G.

**ENT** - comanda 'X' va introduce in executie codul de la ultima instructiune ENT din fisierul sursă.

**EQU - dă o valoare unui simbol (ex.: ONE EQU 1)** 

DEFS nunn - inserează numărul specificat de locații

libere la adresa curentà de asamblare (le sare)

DEFB nv, nn . . . - inserează octeții specificați la adresa curentă de asamblare.

DEFV nnnn ... - inserează cuvinte de la adresele specificate la acresa curentă de asamblare.

DEFM " . . . " - inserează textul dintre ghilimele din reprezenarea fiecărui caracter în cod ASCII.

#### 5. t 6 Ecran - edtoru

Qrsoru poate fi mutat pe ecran cu ajutoru săgeților de pe tastele 5, 6, 7, 8. Orice caracter poate fi inlocuit direct prin simpla scriere a noului caracter cind cursorul se află sub el Pot fi inserate spații la poziția curentă a cursorului dar la fiecare spatiu se pierde cite un caracter de la sfirsitul liniei. Acest lucru se obține prin apăsarea CS+3. După modfllCarea **Ulei lrii** trebue apăsat ENTER pentru ca ea să fie memorată.

CS+9 sterge ecranul și cursorul se mută în coltul din stinga sus. CS+2 mută cursorul la următoarea poziție de tabulare în cadrul liniei curente.

5. 2 Comenzile asamblorutui

 $A \times -$  asamblează fișierul sursă și mesajele de eroare. După x erori asamblarea se oprește. Pentru a continua se apasă ENTER. Predefinit x=14.

 $C \times V$  **Z** - copiază blocul începtnd de la **inia**  $\times$  si termină cu linia y de la z încolo. O numărătoare cu increment 1 va avea loc automat. Predefinit x=0, y=0,<br>z=0.

F "string 1 string  $2$  "  $\times$   $\times$  z - se caută aparițile "string 1<sup>"</sup> intre linille x și y. Dacă "string 2" nu este dat, se afișează toate aparițiile cu pauză după z afișări. Dacă "string 2" este dat, la fiecare întilnire a k.i "string f", o porțiune din fișierul sursă este afișată cu Ina. 1n care s-a tntlnt ··stmg *1·* scoasă 1n evidență. Dacă se apasă 'Y', "string f' va fi inlocuit cu "string 2". Dacă se apasă 'O' nu se mai continuă căutarea. Apăsarea altei taste, se continuă căutarea. **Predefinit x=prima linie din fişier, y=utima linie din fişier, z=14, string="**<br>Predefinit x=prima linie din fişier, y=utima linie din

 $I \times$  y - se generează automat numere de finie lnceptnd CU X şi incrementat y. Pentru a părăsi această comandă se șterge ultimul număr generat și se apăsă ENTER. Predefrit x=10, y=10.

 $K \times Y$  z - același lucru ca la monitor.

L x y z - se lstează su-sa Intre **lrile** x şi y cu pauză după z linii listate. Predefinit x=prima linie,  $y$ =ultima linie, z=14.

 $M \times y$  z - același lucru ca și comanda C dar șterge **linil**e originale (mută nu copiază).

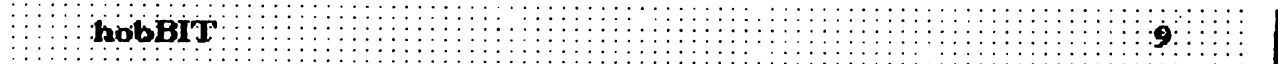

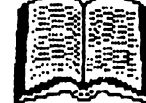

N  $\times$  - generează un fișier sursă nou de la actresa  $\times$ . Predefinit  $x=23576$  (#6000).

0  $\times$  - face ca un fisier interior creat la adresa  $\times$  să devină fișierul curent. Predefinit x=23576 (#6000).

Q - iesire în pagina inițială.

 $R \times y$  z - se renumerotează finile de la z tncolo, prima valoare fiind  $x$  și incementul y. Predefinit  $x=10$ ,  $y=10$ , z=prima linie din fisier.

 $S \times -$  dacă x nu este dat, se afișează adresa de start, adresa de sfirşit şi dimensiunile fişierului curent. Altfel se dă adresa de start a liniei x.

T x label name - daci ru se dă al dolea parametru, se afișează tastele cu simboluri, cu pauză clupă x simboluri afișate. D1nd un număr de etichetă, valoarea ei în hexa va fi afișată. Predefinit  $x=14$ .

**U**  $\times$  **y**  $\times$  - același lucru cu comanda U din monitor.

 $X \times -$  se vor- tipări toate numerele de linie în care apare o etichetă pentru fiecare în parte. Linia în care este definită eticheta este marcată cu<sup>11</sup> !". Se vor- afisa etichete inainte de pauză. Predefinit  $x=6$ .

#### 5. 3 Stocarea fişierelor

Fisierele sînt stocate pe bandă în format compatibil ZX Spectnm şi stnt memorate ca zonă de cod Dacă la **lnclrcarea ...u** fişier mai există wu creat fn calculator și făcut curent, se va întîmpla la fel ca în BASIC cu comanda MERGE și în plus se va face o renumerotare cu incrementul 1.

Cornenzile de lucru cu caseta sint

G string - încarcă fișierul cu numele "string" de pe casetă. Dacă nu se precizează "string" se incarcă primul fisier Intlinit.

P string - salvează pe casetă fișierul curent sub runele "stmg" dac• acesta este precizat. Dacă ru, se folosește un nume de 'blanc'. La sfirșit se afişează lungimea și adresa de start a fișierului salvat.

V string - se verifică fişieru de pe casetă avfnd runele "strhg". Dacă acest parametru lipseşte (ru este precizat), se verifică primul fișier intlinit.

#### 6. BASIC DECODOR - u

OPUS contine și un decodificator pentru BASIC - ul Spectrum. Acesta nu este nici compilator nici interpretor. După încărcare, la orice adresă a unui fisier BASIC cu comanda monitor 'G', se poate rula decodoru BASIC indictnd actesa de start.

~tti vor ·r. afişate Ulginea şi runlru de lrie. Mai departe, decodificatorul va rula la apăsarea unei taste. Apasind 'Q' se paraseste decodificatorul. Orice altă tastă va continua decodificarea.

Codurile neinterpretate vor fi scoase in evidentă prin mesajul 'INVALID !'.

Codurile de control sint incadrate de ' \* ' si ' \$ '.

Numerele sint afişate mai intli aşa cum apar in listing, urmate de valoarea reală în hexa și zecimal Intre paranteze, aşa a.m este codficată **de**  interpretorul BASIC după octetul #OE.

SftrşitU de Inie BASIC este marcat cu **cocU de**  control ENTER și cu o linie continuă pe ecran.

ATENTE ! - decodificatorul nu recunoaște în listingul BASIC codurile Z80 incărcate și nici sfirșitul programului BASIC. Puteți fi duși în eroare uneori de REM-urile ilogice sau de decodificarea zonei de variabile de la sfîrșitul programului.

#### 7. Utilizarea imprimantei

Prin apăsarea tastelor SS+V se poate activa irri in apasarea tastetor 3311 se poate activa Prin apăsarea tastelor SS+Y se poate activa<br>nprimanta. Aceasta se indică prin mesajul "LPRINT"<br>e ecran. Tot ce se afișează pe ecran se tipărește.<br>După terminarea execuției comenzii, imprimanta va<br>dezactivată automat. Pentr

pe ecran. Tot ce se afișează pe ecran se tipărește.<br>După terminarea execuției comenzii, imprimanta va fi dezactivată automat. Pentru tipărirea următoare se apasă din nou SS+Y.

Rata de transmisie a interfeței RS 232 este fixată în variabila sistem #5C36 după cum urmează:

# 01C1 - pentru 300 Bd # OOE4 - pen1rU 6008d # 006E - pentru 1200 Bd # 0035 - pentru 2400 Bd # 0019 - pentru 4800 Bd # OOOC - pentru 9600 Bd # 0006 - pen1ru 19'200 Bd

Predefinit rata=1200 Bd

8. Harta memoriei OPUS

OPUS este sisterru de operare rezident **'1 memorie** şi se afli Intre kx:aţile o şi #3FFF.

ntre #4000 şi #5800 se afli **memoria ecran,** Intre #5800 și #5B00 se află atributele de culoare.

Pentru a respecta configurația Spectrum, variabilele sistem sint plasate inceptnd cu #5FFD.

Stiva este finită la #5FFD.

FIŞieru su-să tncepe fn mod normal **la #6000, dar**  tnceputul său poate fi plasat și la altă adresă cu a jutorul comenzilor 'N' sau 'O'.

Tabelele de simboluri încep cu #FFFF și descrește precum stiva, cu 8 octeți pentru ficare etichetă ldzată.

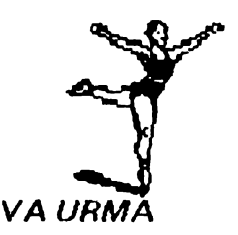

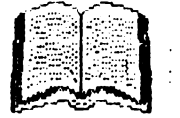

10 hobBIT

0

 $\bf{O}$ 

 $\mathbf 0$ 

**ADR** 

**ADR** 

 $\mathbf{c}$ 

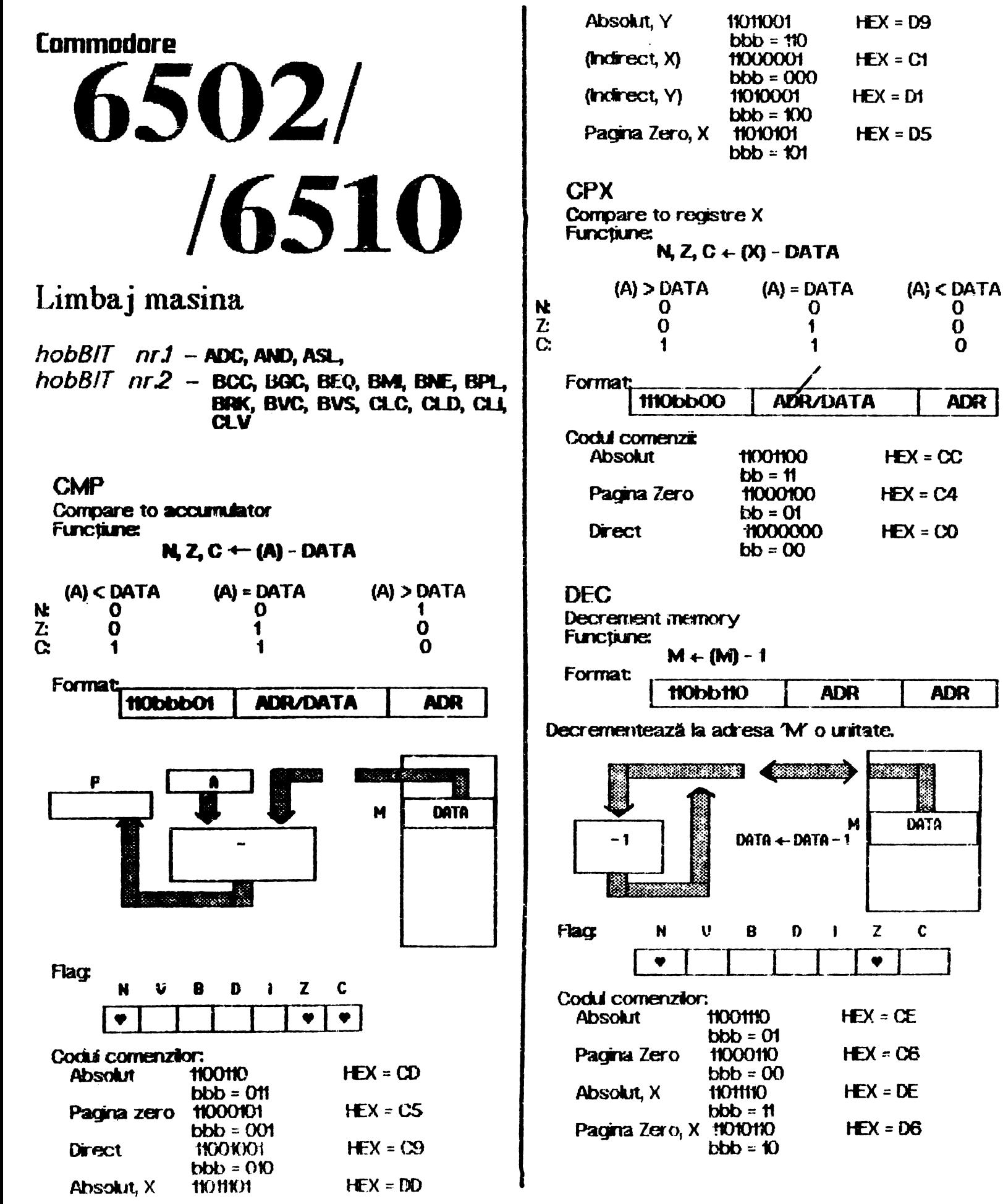

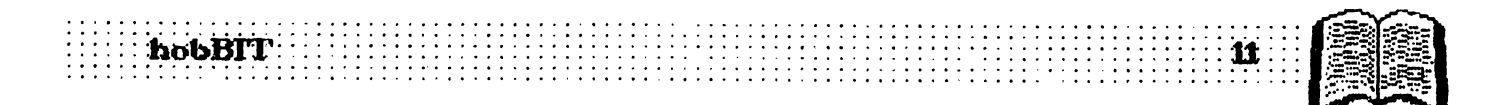

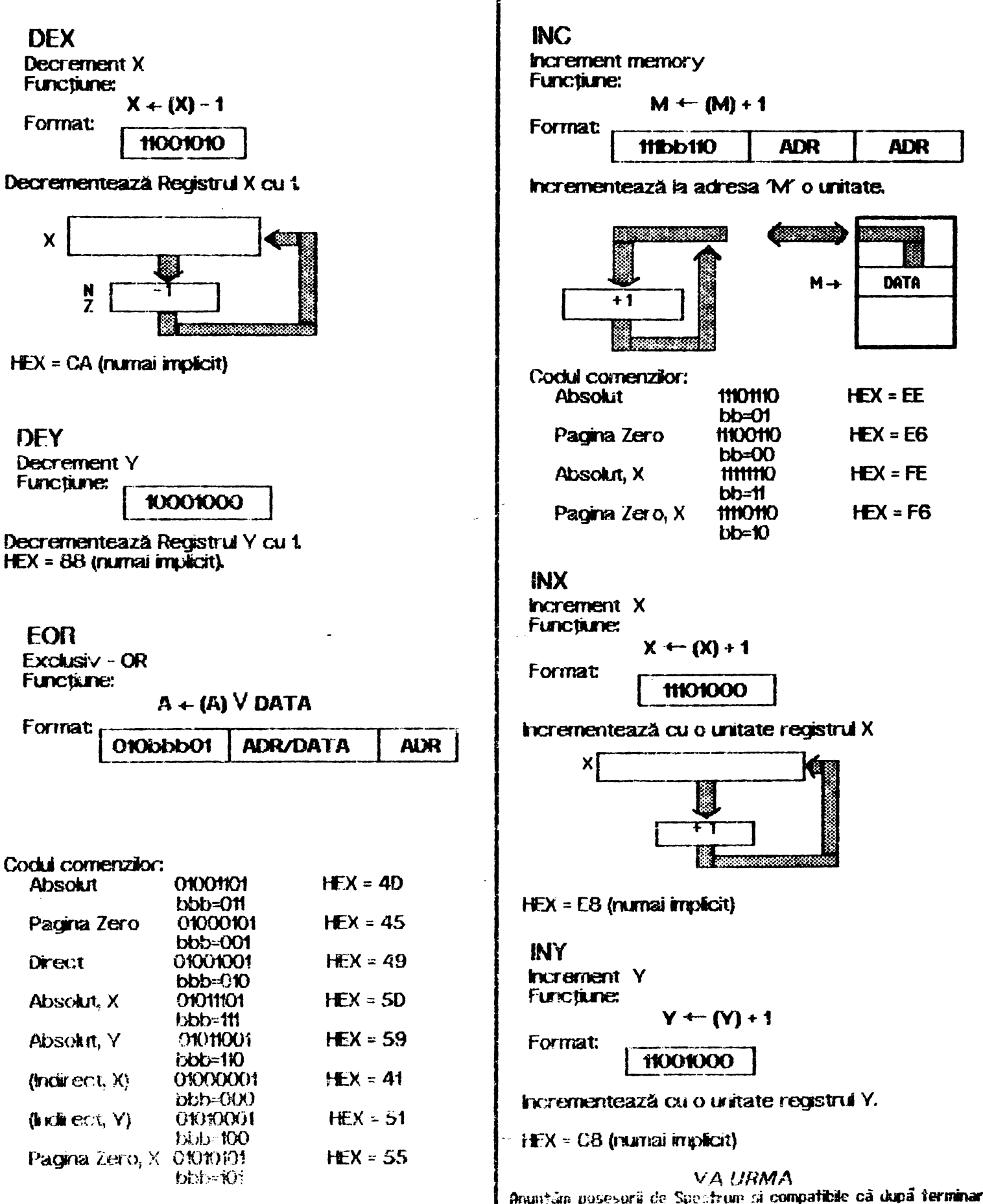

Anuntan posesoră de Spectrum și compatibile că după terminarea seriakakai "OPUS" wasu publica linihajul masina ZBU.

hobBIT

~ 11-1-12

Cum facem ?

# **Pagina pentru incepatori**

### **SPECTRl.ln**

Modificarea dungilor pe BORDER in timpul incarcarii programelor de pe caseta.

Desigur multi dintre dumnea-

·voastră ați văzut că unele jocuri produc astfel de dungi pe ecran. De aici fireasca întrebare 'Cum pot face și eu la fel ?", al cărei<br>pot face și eu la fel ?", al cărei<br>răspuns este: ^Simplu ! Citiți<br>articolul în continuare și veți afla !" **răspuns este: "Simplu ! Cititi<br>articolul în continuare și veți afla !"** 

Rutina de *încărcare la calcu*latoarele compatibile Spectrum se află între adresele #0556 și<br>#0604. Pentru a modifica #0604. Pentru a modfica efectele, subrutina dintre adresele<br>sus mentionate trebuie mentionate dezasamblată, modificată partea de transfer a culorii către ecran, apoi reasamblată.<br>Vă recomand

următoarea tehnică: folosiți dezasamblorul<br>MONS3M21 împreună cu MONS3M21 împreună cu<br>asamblorul GENS3M21, încărcați Vă recomand următoarea<br>tehnică: folosiți dezasamblorul<br>MONS3M21 împreună cu<br>asamblorul GENS3M21 hoărcați<br>GENS-ul la 26000, MONS-ul la 55000, lansați GENS-ul cu RANDOMIZE USR 26000 şi tastati<br>''X'**.** 

Pe ecran vor apărea adresele de început și sfirșit ale textului st.rsă. Scrieţi pe o bucată de hîrtie acresa de început, apoi tastați "B" să vă întoarceți în BASIC. De aici lansaţi MONS-ul cu RANDOMIZE USR 55000, tastați "H"<br>(conversie - din - zecimal - în (conversie din hexazecmaQ şi apoi adresa de început a textului, notați adresa în baza 16 în dreptul adresei în baza 10 şi tastaţi "T' (dezasamblarei Pe ecran apar in ordine, dumneavoastră va trebui să răspundeți cu numerele date după  $\overline{\text{caracterul}}$  ": ", respectiv "?": FRST: 0556 { ENTER }

LAST: 0604 { ENTER } **PRNTER?** { ENTER } TEXT: "x" {ENTER } WORKSPACE: { ENTER } FRST: {ENTER} LAST: { ENTER } unde "x" reprezintă adresa de început a textului sursă în hexazecinal (cea scrisă anterior pe hîrtie).<br>După

aproximativ 20 de secunde pe ecran va fi tipărit textul dezasamblat, iar la sfîrsitul acestuia mesajul

"END OF TEXT xxxxx",

Notați numărul xxxxx, tastați ''H'' (conversie bază 10 -> 16) și runăru xxxxx, apoi notaţi valoarea lui hexazecimală. Tastați<br>"H. 26054", notați adresa '.<br>
26054", notați adresa hexazecimală a acestuia, după care 'M' şi adresa anterior notată (în bază 16). Numărul obținut în hexazecimal are 4 cifre<br>thexazecimale (de exemplu hexazecimale (de exemplu #AFC8), primele două (AF) fiind partea cea mai puțin semmificativă, ultimele (C8) partea cea mai semnificativă. Tastați partea cea mai puțin semnificativă a runăn.â.i xxxxx umată de ENTER, apoi partea cea mai sermificativă a acelulași număr.<br>sermificativă a acelulași număr. **semnificativă a aceluiași număr.**<br>Ieșiți din MONS cu CAPS SHFT+1 (EDIT), intrați în GENS printr-o pornire caldă (RANDOMIZE USR<br>26061), tastați "N10, 10" (renuztați ''N10, 10'' (renu-<br>ctextului) apoi ''L'' merotarea textului) apoi "L"<br>pentru a vă convinge de pentru a vă **convilge de**  existenţa **k.i.** 

Abia acum putem începe<br>cutia despre subiectul discutia despre subjectul anicok.h Pentru descrierea efectelot vom folosi coriventia de culoare specificată deasupra<br>tastelor numerice. In BORDER-ul **tastelor numerice. <b>h** BORDER-u<br>standard **peantru** 1eader peantru **(semnald de recunostere) avem** Lrmătorul BOROER:

- 5 CYAN 5 CYAN
- 
- 2RED 2REO

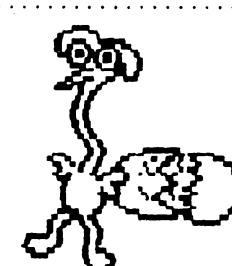

Pentru program avem: 6YB.LOW 6 YELLOW 1BLLE 1 DL.LE

Pentru a păstra pe tot parcursu îocărcări de ta leader (55225522) trebuie ștearsă instrucțiunea de la  $linia$  430 (XOR  $#03$ ) din textul obținut în urma dezasamblării.

in continuare, vă voi da niște secvente de cod care vor fi puse între liniile 1110 și sfîrșit. (același listing)

120<sup>'</sup>NOP 1110 INC **A**  1120 XOR #20 fl30 AND #27 1140LDC,A 1150 AND #07 1160 OR #08 1170 OlJT (#FE). A **1180 SCF** 1190RET

ANDREI STERIOPOL

## **Spectrum**

Propun tuturor utilizatorilor de calculatoare Spectrum 128K sau<br>compatibile (familia TIM-S) să încerce următoarele comenzi ale<br>editorului - +3 BASIC, comenzi edton.ai +3 BASIC, comenzi nespecificate în **maruaU original**  EXTEND N - deplasează cursorul la inceputul programului. EXTEND T - deplasează cursorul

la sfîrşitu prag-an.ai.

 $EXTEND E$  sau K - şterge toate caracterele de la începutul rîndului pînă la poziția curentă a. a..-soruk.i.

 $EXTEND$  J sau W - sterge toate caracterele de la poziţia curentă a cursorului pînă la sfîrșitul rindului  $EXTEND I - inapoi$  un cuvint

EXTEND M - cursorul la sfîrșitul<br>Iniei

**EXTEND P - scroll down pe 10 finii** SS+I - sa-ol up pe 10 **lirii**  \*\*\*Emil Schnaider\*\*\* hobBIT

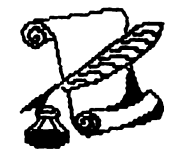

PC

# UNITATE **OPTICA**

Unitatea optică de disc multifunctională RF-7010 combină capacitatea mare de stocare informațională a discurilor optice cu posibilitatea de a scrie o dată şi de a şterge. Discu de 5"1/4 are o capacitate de 1 Gbit. El incorporează un filtru de aer care mărește timpul de viață al capului unitații de dsc şi li sporeşte performanţele. Este garantat 1n functionare la circa 20.000 ore. Rata de transfer a informației este de 4 Mbiti/s în sistem de functionare sincron și de 1.5 Mbiti/s în sistem asincron Poate fi montat atlt in interiorul calculatorului cit și în exteriorul acestuia. Este compatibil cu IBM PC/XT/AT, PS/2, și Macintosh. Interfata sa SCSI li permite foarte uşor să fie folosit cu sistemele de operare MS-DOS, Mac, OS/2 sau LAN. Prețul lui actual este însă de \$3995.

## DIGITAL AUDIO-TAPE

Folosind unitatea de disc WangDAT's 3600 digital-audio-tape (DAT) se poate stoca phia **la** 5 Gbiti de memorie. Unitatea se poate introduce in spatiul aferent unui disk drive de 3"1/2 (dimensiunile actuale sint  $1625 / 4 / 5.75$  inch. Modelul actual oferă un trait rivel de performanță: viteza de transfer este de 520 kbiti/s sau cu o viteză de  $transfer$  de 4 Moiti/s in regim asincron și de 5.3 Mbiti/s In regim sincron. Inalta capacitate de stocare a informației a rezultat din utilizarea în același timp a<br>unui *sistem de compresiune a datelor și folosirea* transfer este de 520 kbiti/s sau cu o viteză de<br>transfer de 4 Mbiti/s în regim asincron și de 5.3<br>Mbiti/s în regim sincron. Inalta capacitate de stocare<br>a informației a rezultat din utilizarea în același timp a<br>unui sistem unei benzi foarte lungi. WangDAT foloseste un<br>coprocesor Stac 9703 și o variantă Stac a<br>algoritmului de comprimare LZ1 (Lempel-Ziv), Acesta<br>preintimpină extinderea datelor. Dacă comprimind preintimpină extinderea datelor. algoritmului de comprimare LZ1 (Lempel-Ziv). riu avem locul necesar stocării informației, atunci aceasta este adusă la dimensiunea inițială.

Mecanismul de folosire a casetei asigură efininarea aceasta este adusă la dimensiunea mițială.<br>Mecanismul de folosire a casetei asigură eliminarea<br>timpului mort datorat fixării benzii în ghidaje, aceasta<br>find : folosită din momentul introducei Este germantat **find** folosită din momentul introducerii. Este garantat la 60.000 ore de functionare.

Modelui 3600 se vinde la pretul de \$1400 in cantițăți OEM.

# MACINTOSH LC

Macintosh LC este un calculator remarcabil in momentul de fața reprezintă cel mai serios competitor pentru sistemele compatibile EM-PC. 111 'low cost' şi performanţi.

 $\pm 13$  :

Macintosh LC. reprezintă o Imbinare perfectă **i**ntre<br>un 'Iow cost' și performanță.<br>Culoarea: Grație port-unior video integrate, se pot<br>folosi trei tipuri de monitoare fară a fi nevoie de o<br>placă video suplimentară: un moni Culoarea: Grație port-urilor video integrate, se pot folosi trei tipuri de monitoare fară a fi nevoie de o<br>placă video suplimentară: un monitor monocrom în 16 rivele de gri, un monitor inaltă rezoluție AppleColor In 16 culori, și monitorul RVB în 256 de culori. Pentru a argumenta numărul de culori disponibile este necesar de amintit că memoria video RAM este de 256 Ko dintr-un SIMM (Single-In-Line Memory Module) de 512 Ko. Se obțin astfel 256 riveluri de gri, 256 de abi respectiv 32768 aiori pe montoarele amintite mai sus. Forța pe care o are calculatorul este dată de procesoru Motorola 68020 care k.crează la o frecvența de 16 MHz, avlnd o memorie **centrală de 2 Mo, extensibilă la 4 Mo, 6 Mo, 10 Mo, și** un hard disk de 40 Mo. Această configurație permite

folosirea intregii biblioteci de aplicații Macintosh.<br>Pentru a satisface cerintele utilizatorului. a satisface calculatorul este echipat cu un super-drive de 1.44 Mo pentru a permite o mare capacitate de stocare, şi dtrea dscu1or idferent de capacitatea kr. 400 Ko, 800 Ko, 14 Mo in format Macintosh, a discurior de 800 Ko in ProDos și a discurilor de 720 Ko și 14 Mo formatate in sistemele OS/2 si MS-DOS. Pentru o mai bună interfatare cu calculatorul este echipat cu. un microfon incorporat prin care se poate dialoga cu acest& Tastaua pe care o foloseşte este o tastatura ergonomică formată din 86 de caractere. Acest tip de hard ocupă în prezent pe piața de desfacere un procent de 46%. Firma Macintosh vine puterric din urmă pe piața calculatoarelor.

~.,.~ Traisforml calcuatoru Madntosh Intr-o veritabilà statie de editare.

Facilități -inserare directa

-lncărcare/ștergere de text<br>-dicționar de ortografie

-folosirea de texte editate cu alte editoare de 1eXte

**-tatuare** 

-gestiune completă tipografică

•alinierea la dreapta, la stinga, pe centru

-inserarea de fotografi

-r01t'ea cacl ielor"

-720 tipuri de caractere

-efect de zoom de la l>o/o **pi'll la** 400% -aplicarea de diferite embleme

**MacTools Deluxe** 

Ferret de zoom de la 10% pina la 400%<br>-aplicarea de diferite erribleme<br>Facilități - gestiunea fișierelor / autoprotejanea<br>fișierelor / optimizarea discurilor / recuperarea fisierelor defecte / recuperarea de com de la 10% pina la 400%<br>--aplicarea de diferite embleme<br>Facilități --gestiunea fișierelor / autoprotejanea<br>fișierelor / optimizarea discurilor / recuperarea<br>fișierelor defecte / recuperarea fișierelor incomplete<br>/ re / recuperări de discuri defecte formatarea discur**ior**<br>flexibile / discurior fixe.

\*\*\*FLORINT ANCU\*\*\* *I* 

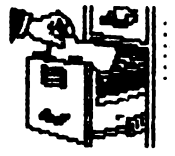

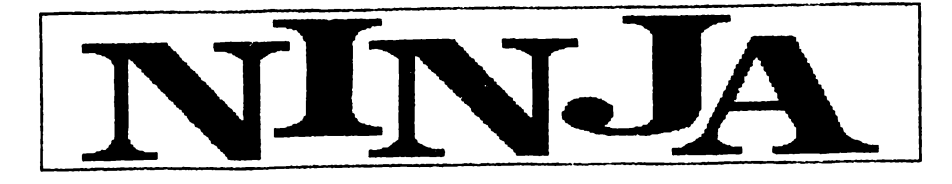

Super-hitul "Last Ninja" - realizat in 1987 de System 3 - deschide seria jocurilor de Inalt nivel realizate pe Commodore 64. Dacă pină în 1986 programele nu depășeau cu mult nivelul celor de pe Spectrum, incepind cu 1987 au fost puse in valoare adevaratele calități ale ki Commodore (grafică înaltă rezoluție 165X200, 16 culori, sunet, etc.) Diferența spectulari, incepina cui isor au rost pase in valoare<br>adevăratele calități ale lui Commodore (grafică Inaltă<br>rezoluție 165X200, 16 culori, sunet, etc.) Diferența<br>atunci este uimitoare, jocul fiind considerat chiar și acum printre cela mai bune realizate vreodată pe acest calculator (Last Ninja is nearly the best game<br>we've ever seen - Alpha Flight Hockers) Pe scurt, we've ever seen - Alpha Flight Hockers) Pe scurt ,<br>acest action-game contine 6 rivele (Wilderness #1, Wilderness #2, Palace Gardens, Dungeons, Palace,<br>Imer Sanctuary) iar scooul este de a lua hner Sanctuary) iar scopul este de magic-scrool-ul aflat in ultimul nivel. In primul nivel se<br>gäsesc armele specifice unui Ninja (sword, nunchak, shuriken, smoke-bomb), cheia de la porțile palatului (pentru nivelul 5), o pungă cu praf (pentru nivelul 6). In cel de al doilea nivel se găsesc: alta armă (pole), un colţ de fldeş (pentru escaladarea zonelor lnatte), o manușă (pentru a lua un trandafir în rivelul 3, ce va fi. folosit in rivelui 6). Trecerea 2-3 se

**P-aza pril ...)**<br>Pealizează prin Ninja-Magic (flash) - invulnerabilitate la<br>flăcările celor 2 dragorii La capătul nivelului 3 se află realizează prin Ninja-Magic (flash) - invulnerabilitate la o statuie care in schimbul medalionului de la gitul lui Bucktha activează din nou Ninja-Magic, Trechidu-se in nivelul 4. In acest nivel se recomandă o hartă, singurul obiect aflat aici fiind o fringhie care realizează trecerea 4-5. Nivelui 5 'Palace' este relativ simplu. Se intră în palat cu cheia luată în nive**lui** t, pe lingă armura care aruncă spada se trece mişcind fin joystick-ul in antepenultima cameră;<br>Intr-un vas gri se găsește Ninja-Magic (verde) traversind scarile ce duc in nivelul 6. Aici, in schimbul pungi se ia stida cu somnifer (pentru adormirea clneki) iar uşa de ia **mer Sanctury** se desdide punind trandafinul in capătul șinului de vase din<br>porțelan. In camera cu arcașul-gigant se găsește muran vas grise gasește națiarvagă. (ve de)<br>traverstrid scările ce duc în rivelul 6. Aici, în schirindu<br>pungii se ia sticla cu sonnifer (pentru adormirea<br>clinelul) iar ușa de la Imer Sanctuary se deschide<br>punind trandafiru t-aija-Magic (r°"4 Gata I **h U1ina** cameră se găseşte magic-scrool, pentru care ați străbătut o cale atit de<br>Junciă L. II lar în Incheiere, un citat: 'The evil shocun lar in incheiere, un citat: 'The evil shogun Kunitoki has slaughtered the entire brotherhood of the White Ninja. You alone survive. And you must avenge the brotherhood. Find your way to Kunitoki's<br>distant fortess. Climb mountains. Cross rivers. Meet<br>Samurai Henchmen, sea-monsters, Kurritoki's guards.<br>To get venemeance you: must be a MASTER of Ninia clistant fortess. Climb mountains. Cross rivers. Meet Samurai Henchmen, sea-monsters, Kumitoki's To get venegeance you must be a MASTER of Ninja weapons. Ninja wizard. Ninja wisdom. And Ninja-Magic...

hobBIT:

Dan Patriciu

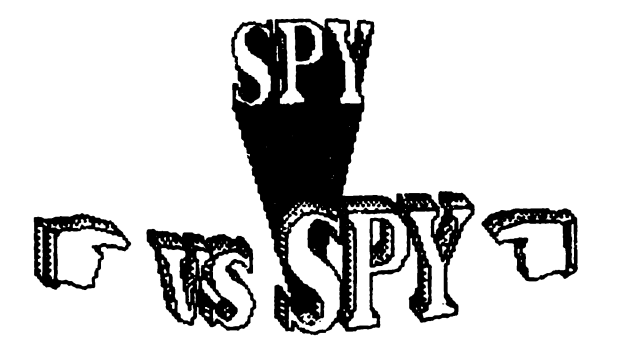

Jocul SPY vs SPY - o atractivă luptă între doi spioni, care se remarcă printr-o ținută grafică bună; este realizat de 'Tag and the Kid' in 1984.<br>Scopul jocului este de a găsi inaintea adversareului.

un număr de cinci obiecte pe care lmpreună cu geanta le veți transporta la aeroport, de unde urmează să plecați cu avionul.

**In timpul jocului vă stau la dispoziție: o bornbă și un** într-una dintre camere; o găleată cu praf, care dacă resort; un ceas cu dinamită pe care îl puteți :<br>într-una dintre camere; o găleată cu praf, car per de la care<br>care da care da care da care da care da care da care da care da care da care da care da care da care da care d<br>care da care da care da care da care da care da care da care da care da care da care da care da

va fi pusă la ușă, va cădea în capul celui care va intra; un mosor cu sfoară cu care puteți lega ușile. Deasemenea mai aveți o hartă care vă ajută să vă orientați în clădire. Camerele care sint marcate pe hartă cu un punct negru, conțin unui sau mai multe obiecte. Pentru a activa modul de selecție, apăsați de două ori pe 'foc'. Atenție! - modul de selecție poate fi activat numai dacă sinteți singuri în cameră. h cazu clnd tntr-o camera se afli ambi spiori, tasta 'foc' va fi folosită pentru luptă. Dacă un spion este ucis, el  $\vee$ a apare după un timp în joc.

După ce ați găsit toate obiectele (ru ultați geanta!), căutați ieșirea spre aeroport. (pe ea sint desenate două avioane)

Pe lingă scor va fi afișat și rangul cucerit.

Opțiunile jocului vă oferă opt nivele de joc și nu mai puțin două avioane)<br>- Pe lingă scor va fi afișa<br>- Opțiunile jocului vă oferi<br>- puțin - de - cinci - coefici<br>- computerului,<br>- Deasemenea - există - p de cinci coeficiente de inteligență ale

Deasemenea există posibilitatea ca ușa spre aeroport să fie ascunsă pină la sfirșitul jocului.

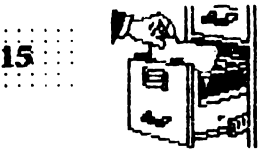

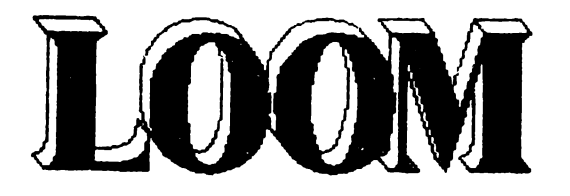

#### \*\*\*Cătălin Florean\*\*\*

Acest joc este un produs al firmei 'LucasFilm Games' (firma  $s-a$  remarcat și prin alte citeva jocuri foarte bune: 'Maniac Mansion', 'Zac McKracken', etc...). Grafica jocului se adaptează orican.i \_, de placă grafiei, **de la**  00A tn sus (EGA, MOOA, VGA}

hobBIT:

Configurarea jocului se face<br>imolu tastindu-se in linia de simply tastfindu-se in finia **comandl.** : Loc».1 c.

Povestea jocului: este vorba de un ucenic vrăjitor care află că Intraga lume este in pericol și că el a fost ales ca s-o salveze. Rämtnind singur pe insulä, gäseste un toiag fermecat. Pe acest toiag<br>se află note, unele colorate altele se află note, unele colorate altele<br>nu. Pe măsură ce descoperiți noi

vrăji, notele lipsă se vor completa.<br>
Plimblindu-se prin cimitir el se<br>
desoperă pe piatra de mormint a si<br>
mamei sale o inscriptie care-i sel Plimblindu-se prin cimitir el<br>desoperă pe piatra de mormitit a mamei sale o inscriptie care-i spune că trebuie să plece de pe insulă. Tot în cimitir decoperă vraja cu care se face lumină (cei patru porni de la intrare. Folosind aceasta vrajă se poate face kmină în cortul aflat în beznă. In acest cort (cel cu aurul) se invată vraja ai care se transformi aurul in paie și invers (este o mașină cu o roată în cort). În adori<br>ultimul cort din dreapta se des-pentr<br>coperă vraja cu care se schimbă conti<br>culoarea din verde în alb și ajung ultimul cort din dreapta se desculoarea din verde in alb și coperă vraja cu care se<br>culoarea din verde în reciproc (cazanul de pe foc); tot **dn** acest cort se ia cartea de pe masă. Cind vrăjitorul descoperă toiagul fermecat, lîngă acesta este un ou

Cu acest ou se descoperă vraja care deschide sau Inchide (se foloseşte pe ou, pe scoici, pe cer și pe cușcă). Pentru a putea pleca de pe insulă, trebuie mers sus pe deal (acolo de unde începe jocu) şi desdis ceru (w vraja care **deschidei Di1** cer va cade un fulger- pe copac, acesta cazind fn apa. Se merge la ponton (1n

extremitatea stingă a satului) și de pe ponton se sare in apa si se urcă pe copac. e a stinga a satululu) și<br>on se sare în apa și se<br>pac.<br>se deplasează singur de:<br>e la un virtej. Nu veți pro

**Copacui se deplaseaza singur<br>p<b>ina ajunge la un virtej. Nu veți** putea trece de acest virtej pină<br>nu descoperiti vraia care-l ru descoperiți vraja put descoperiti vraja care-l<br>potolește (este simplu, pomul se va opri este simplu, pomul se<br>va opri singur linga virtej, se-<br>lootni qui moumeut vérteit si va opri singur linga virtej, se-<br>lectați cu mouse-ul virtejul și acesta va errite patru note; selectind din nou virtejul și cintind notele in ordine inversä se<br>potoleste-virtejuil.

Duoă ce se atinge tarmul primiți o nouă notă pe toiag. Indreptați-vă spre orașul de cristal în care o să descoperiți încă o serie de vrAj (am se devile nvizlll. cum se sperie pe cineva). In oraș se află o bilă de cristal (se va găsi şi în alte părți ale jocului); selectind bila puteți afla viitorul (se selectează de trei ori pentru a<br>afla mai multe lucruri).

După ce s-a terminat cu orașul se merge spre munte (extrema stingă a orașului) și după ce sperii paznicii (de la paznici fnveți vraja cu care devitinvizibil; vraja pentru speriat se descoperă în bila de cu care devinivizioni; vraja periu u<br>speriat se descoperà in bila de<br>cristal) ajungi fingă un cioban vă<br>adomit (selection) - mueti vraja gils adormit (selectindu-l, inveți vraja pentru a trezi - atenție oile!). In corni'uare - spre sttnga - se ajunge la o cabană. După ce se stă de vorba cu fata de la cabană, se află vraja care însănătoșește. Se iese afară și se schirribă culoarea oilor de pe pajişte. Balaurul care nu mai vede oile vă va lua cu el. Ajuns în vägäuna monstruku, prefaceți aurul în paie și folosiți asupra balaurului vraja care sperie (paiele vor lua foc și balaurul va fugi). După ce se oprește focul apare intrarea unei pesteri. Faceti lurmină în peșteră și căutați un lac (se **aju,ge la** lac **mergtn) de la**  mrare spre **creapta). h** acest lac

**se află altă bilă de cristal. După ce** ieşiți din peșteră trebuie să reparaţi **u, pod** (se foloseşte vraja de la virtej - pe dos). Trecfnd **de pod** aµigeţi **la** oraşu de metal, in preajmă este un **baiețel adornit; treziți-l si fiți atent**<br>la ce spune. Se face shimb de<br>la ce su d'atfol pues poste intra la ce spune. Se face shimb de<br>haine cu el (atfel nu se poate intra in oraș). Nu vă speriați cind o să vedeți că vi se aruncă toiagul fermecat in foc! Se ajunge la un moment dat **intr-o** sală unde un om ascute o sabie si regele vorbește cu o altă persoană. Trebuie om ascure o sabie și regele vor-<br>bește cu o altă persoană. Trebuie<br>vrajită sabia (vraja care ascute<br>se descoperă în orașul de cristal sabla (vraja care - In turn la cei doi lucrători care ascuteau secera). Vraja **trebuie** facută într-un moment de triște (zoomotul făcut de ciocan fiind prea mare). O să ajungeți **inchis** ln1r-o alŞCI; folosiţi vraja care deschide asupra et ieșiți din ea. Regele vă va lua toiagul și-l va folosi pentru a dectide o poarta tntre unea celor vi şi cea a mortilor. De acum ne apropiem cu paşi repezi de sffrşitul jocului.<br>Trebuie mers prin spațiu din

deschizătură în deschizătură și retnviat baiatul din orașul de fier, salvați ciobanii de la cabană, vorbit cu rănitul din orașul de cristal. Veți ajunge și la locul de odinnă al lebedelor. O sa aflati că trebuie inchise toate deschiderile Intre cele două uni (folosind vraja care **desctide, respectiv lnctide).**  După ce ați închis tot, reajungeți pe insulă. Intrați în templul unde ați găsit toiagul. Personajul cu care  $\bar{v}$ ă veți lupta va vrăji de două ori gisca (o va face mută iar apoi o  $\bar{\mathsf{v}}$ a transforma in friptură). A treia vrajă făcută asupra giștei o va omort. Atenției ultima vrajă facută trebuie reprodusă pe dos (nu veți vedea notele pe toiag).

Cam aceasta ar fi, pe scurt, evoluția jocului. Trebuie facute citeva observații: O vraje nu are efect decit după ce a fost descoperită de dvs. - O vrajă are efect invers dacă este cintată pe dos. Citeva sfaturt- ATENTE! nimic ru este tn plus in joc; lipsa unei<br>vrăji duce la neterminarea jocului.<br>- Notați pe o hîrtie toate vrăjile - Notați pe o hirtie toate vrăjile vrăji duce la neterminarea chiar dacă în acel moment nu aveti notele necesare (vă va fi utilă mai tirziu).

16: hobBIT

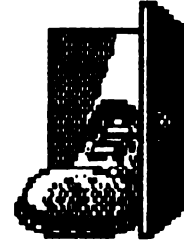

HELLO.

again!

## **Commodore SCARABEUS**

**O REM NENTE TIME AND ENERGY 1 REM FOR SCARABEUS**  $10A = 320$ 20 FOR T=0 TO 6t READ Z 30 POKE A+T, Z: S=S+Z: NEXT T **32 F SC >6871 THEN PRINT** "ERROR IN DATA": END 35 PRINT CHR\$(147) 'INSERT SCARABEUS TAPE AND PRESS A **KEY** 36 GET A\$: IF A\$="" THEN 36

40 DATA 169, 1, 170, 160, 0, 32, 186,

- 255 50 DATA 169, 0, 32, 189, 255, 162, 1,
- 160, 8, 2, 213, 255
- 60 DATA 169, 76, 141, 242, 3, 169, 102, 141, 24, 3, 169, 1, 141, 244, 3, 76, I3, 8
- 70 DATA 169, 115, 141, 76, 31, 169, 1, 141, 77, 1, 76, 0, 30
- 80 DATA 169, 96, 141, 173, 229, 141,  $12,224,76,0,160$

# **IGUPS**

incărcați de pe casetă și resetați programul De ce? . . . Pentru citeva POKE-uri !! POKE 3214, 234 POKE 3215, 169 POKE 3216, 0 - 'aliens' nu mai trag in nava voastră.

POKE 45826, 234 POKE 45827, 169 POKE 45828, 0 - opriți energia să scadă. SYS 2080 - pentru restart.

**PSI WARRIOR** 

1 SYS 63276: POKE 831, 255: POKE 832, 2: POKE783, 1: SYS 62828

2 POKE 749, 226: POKE 750, 252 POKE 770, 167: POKE 771, 2: POKE 776, 167

Buun... Apasă PLAY și asteaptă să se incarce jocul Resetează-i ! **Introduct** POKE 8984, (0 - 255) valoarea

energiei Psi și id. Repede, bate: SYS 12288 pentru start. Bye...

# THRUST

După încărcare și reset, poți *introduce:* POKE 6139, 234 POKE 6140, 234 POKE 6141 234 SYS 2304 pentru restart. <del>©©©©©©©©</del> <del>⊕⊕⊕⊕⊕⊕⊕⊕⊕</del> **INFINITE LIFE ACTION BIKER** POKE 19287, 47: SYS 13312 **BLACK HAWK** POKE 8290, 255: SYS 8192 **BOMB JACK** POKE 5112, 0: SYS 3101 **BOMB JACK I** POKE 7053, 200: SYS 39712 **BUCK ROGERS** POKE 33182, 250: SYS 32782

## **Spectrum URBAN** (adventure)

TAKE DUNGAREES - OPEN FRIDGE (don't drink lager) **TAKE** SCISSORS + USE WITH TAPE TO GET INTO TOWN HALL AND USE TO GET BOOTS BY "OPEN BOX WITH SCISSORS" - TAKE KEY - GET

OUT OF THE HOUSE - TAKE BOOK (in shop) **READ FLYNG** INSTRUCTIONS - TAKE HAT - TAKE TAPE - USE TO GET INTO TOWN HALL - TAKE TRAP - you land in hospital - TAKE COAT- wear to escape hospital - TAKE HERRING (fish shop) - TAKE PAPERS - you'll need these at airoport - TAKE<br>FOOD - EAT - TAKE CHEES -PUT TAKE CHEES IN TRAP FOR RATS - TAKE LETTER - OPEN LETTER - READ LETTER - DIAL 77722 -**TAKE** UMBRELLA - INSERT CARD - TAKE<br>SCARE - TAKE KEY - INSERT IN COCPIT-TAKE MILK - TAKE BOX -OPEN BOX -TAKE SUIT - GOOOO!.. TeoSoft

## ֍֍֍֍֍֍֍֍֍֍֍ **֍֍֍֍֍֍֍֍֍֍**

**NOMAD** 40703.0 **BASKETBALL** 28721 53 **OLE TORO** 52271 X 57029, 203 57030, 203 57986.0 57987,0 57988.0 COMMANDO 31107, 201 61955, 201 62697, 201 **BACK TO SKOOL 27748, 201** 30028 181 63217.0 64905, 41 **MOVE** 64906, 248 - la papagal spun<del>e i</del>:

"Open sesame" (EMIL MATARA) ၇၇၇၇၇

- Cum se află POKE pentru jocuri? De unde pot face rost de utilitare HACKER, POKEMANIA? - Care este codul pentru LEVEL 2

la SAVAGE I? Care sint POKE-uri pentru **RETURN TRANTOR,** Œ JEDI. **NDIANA JONES?** 

Cum se introduce POKE la jocurile care în timpul încărcării afișează 'MI LOADING'? **\*\*\* RADU HUMA \*\*\*** 

# HACKER II The Doomsday Papers Commodore / Spectrum

hobBIT

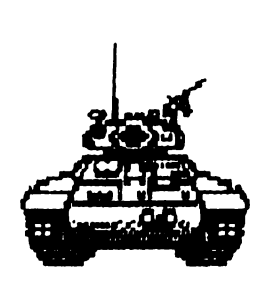

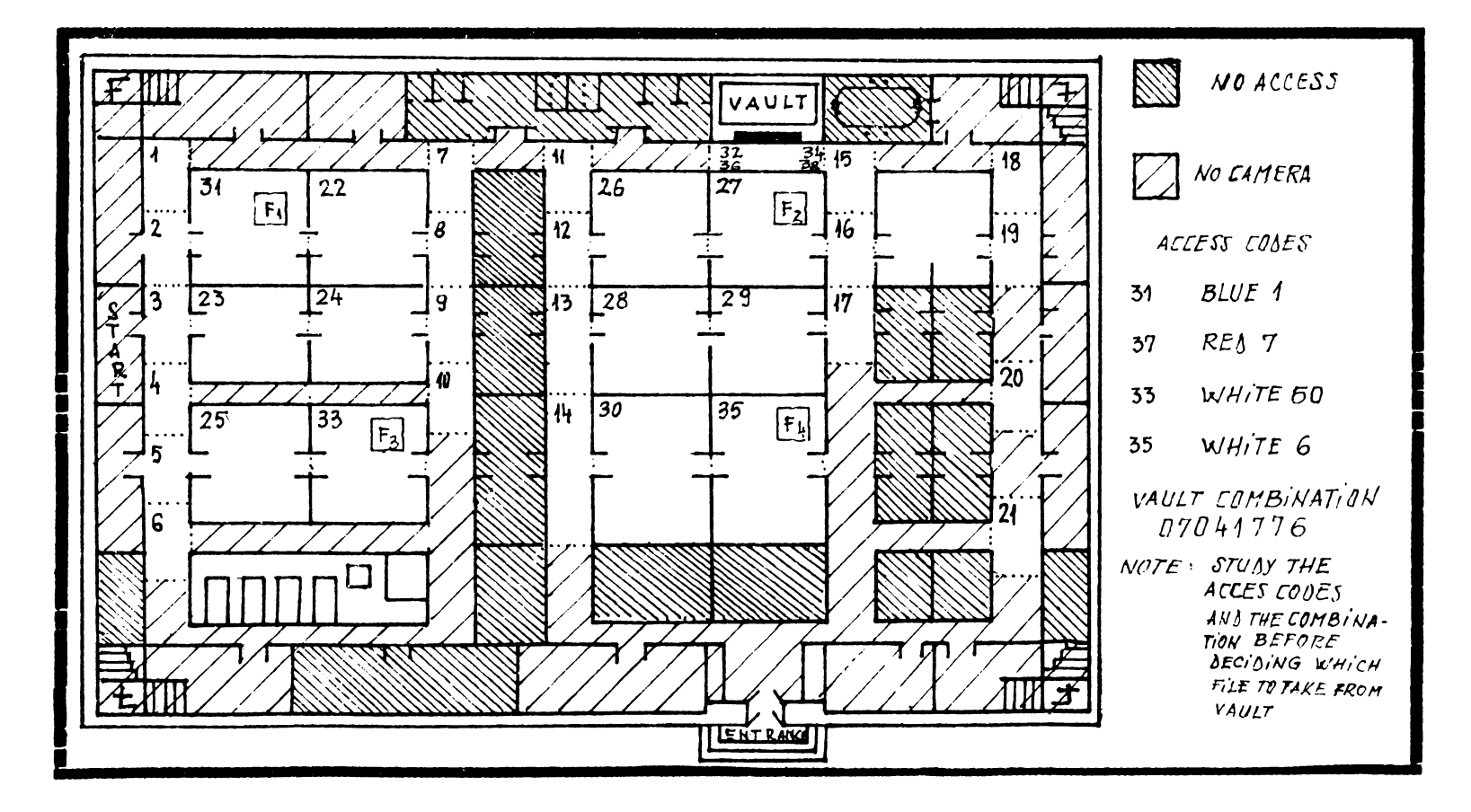

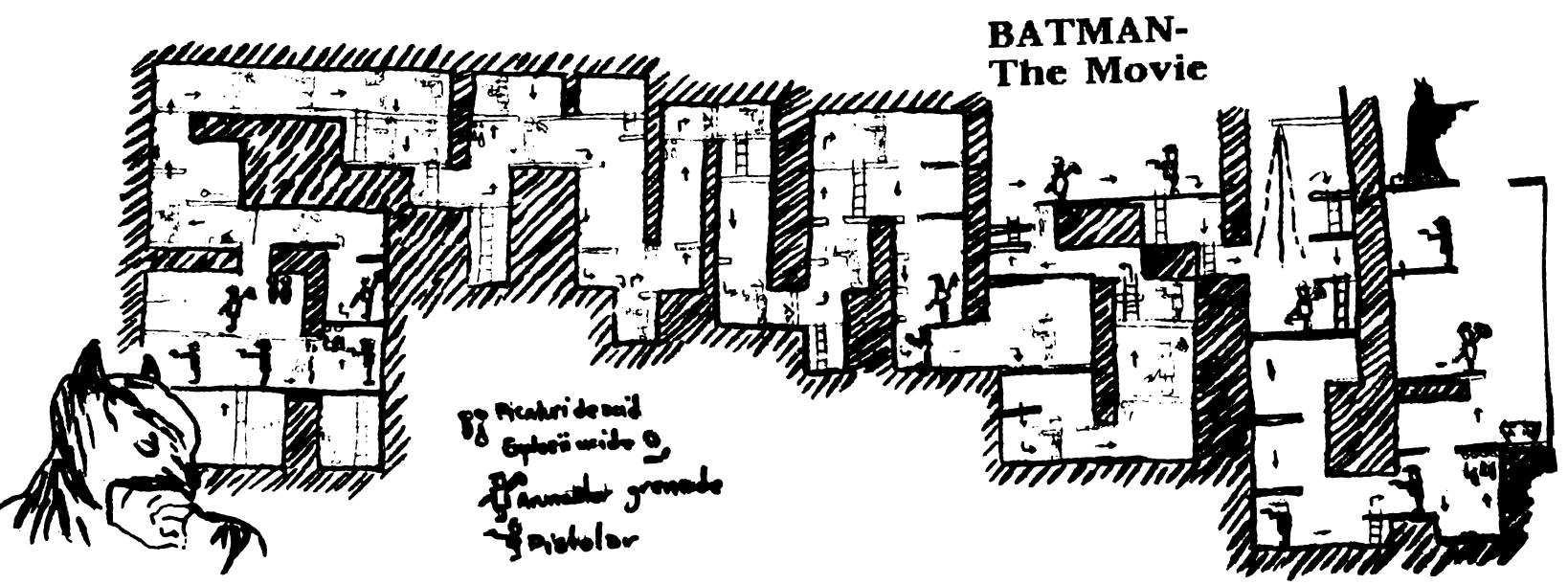

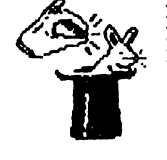

## **Tips & Tricks** Saboteur II

2 - JONN / 3 - KIME 4 - KUJKRI / 5 - SAMENJTSU 6 - GENN / 7 - MILUKATA 8 - DIM MAK La CRONOS perntru foc continu se introduce parola: **UNG IT BABY** \*\*\* SilviuSoft \*\*\*

## **Spectrum**

**ACTION REFLEX** 50770, 0 ; 50771, 0 50772, 0 ; 50964, 0 50965,0; 50966,0<br>ADVENTURE WESTS. **BREAK (CS+SP)** 26388, x - nr. camerei de unde se incepe. **CONTINUE ALEN 8** 43753, 210; 50085, 167 50084, 178 - invisibilitate **ALEN HIGHWAY** 39411, 201 - invisib. **ANDROID** 52249, 24; 52250, 32 - vieti inf. 53897,0 **ESKIMO EDDIE** 24686, 24  $-$  vieti inf. \*\*\* VRGL PERCEC \*\*\*

**CUGR** 

### **.....................** 1943

10 REM INFINTE LIVES 20 REM SPECTRUM VERSION 30 BORDER O; PAPER O; INK 7; CLS 40 CLEAR 24999: POKE 23658, 8<br>50 LOAD " " SCREEN \$ 60 LOAD " "CODE 70 FOR I=1 TO 3: READ A, B: POKE A, B: NEXT I 90 READ C, D: RANDOMIZE USR C 100 DATA 48721, 201, 53114, 0, 53158, 0, 25593, 37

# **GREAT ESCAPE**

POKE 41182, 0 - moral infinit POKE 50209, 210 - fară inamici POKE 45619, 0 - porți fără chei

## **ANTIRIAD**

POKE 23309, 201 **POKE 54528, 24** POKE 54528, 24 POKE 54639, 1

 $-$  vieti inf.  $-1/$ - energie inf. -11-

# **ASTERIX**

POKE 36723, 0  $-$  vieti inf. **POKE 36724, 0** POKE 36725.0 POKE 36726, 0

> \*\*\* EMIL MATARA \*\*\* <del>★★★★★★★★★★★★</del>★<del>★★★★★</del>★★

Soectrum/C64/IBM

PASSWORD / CODE **ACCENT / TRAMPOLINE BILLBOARD / KICK BACK<br>CROMAGNON / MELODRAMA<br>DAKOTA / ONSTAGE** ELECTRA / VERTICAL<br>FOOTHOLS / INSOLENT GRENEDIER / NOCTURNE **HEDGEHOG / LOCKSMITH INORY / WILLON** KNOCKOUT / PUREBRED LOZENGE / ROMANTIC<br>MAZURCA / YELLOW **OUATION / UPSTAGE** PENTHOUSE / SYNTHONY \*\*\*Petre Ajtai\*\*\* **Spectrum** STARQUAKE Coduri: 1 VEROX 2. EXIAL 3. RAMIX **4. TULSA** 5 ASOIC 6 DELTA 7. OUAKE 8. ALGOL 9 KYZIA 10. ULTRA 11. IRAGE 12. OKTUP 13. SONIQ 14. AMIGA 15. AMAHA 16. EXIAL \*\*\*Adrian Sima\*\*\* Clu i

# King Quest V - Harta Desertului

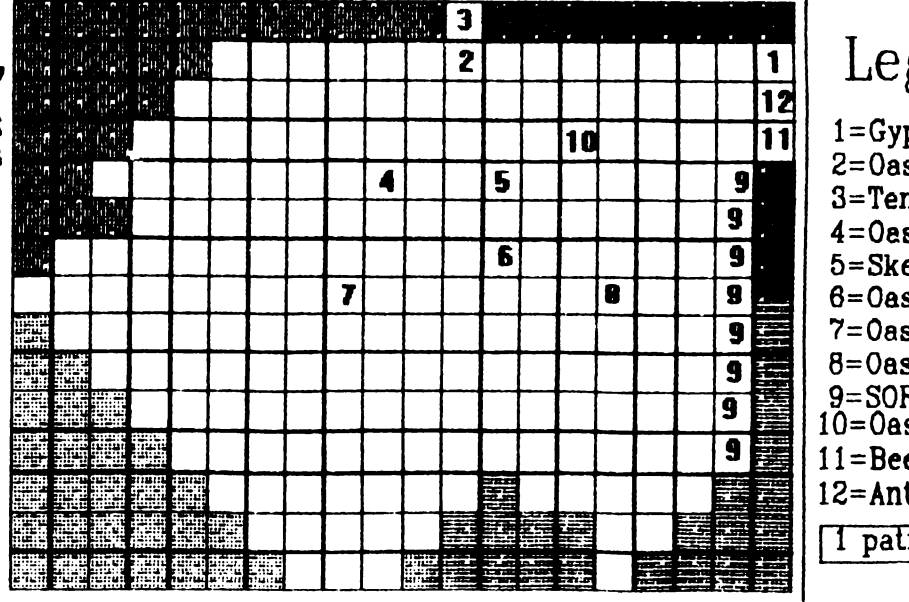

Clu i

Legenda:  $1 = Gypsy$  Wagon

 $2=0$ asis 1  $3$ =Temple  $4 = 0$ esis 2 5=Skeleton  $6 = 0$ asis 3  $7=0$ asis  $4 +$ Banditi  $8 = 0$ asis 5 9=SORPION MORTAL !!!  $10 = 0$ asis 6  $11 =$ Bees  $12 = Ants$  $1$  patrat = 1 ecran

Floresn Catalin

## **Spectrum**

hobBIT

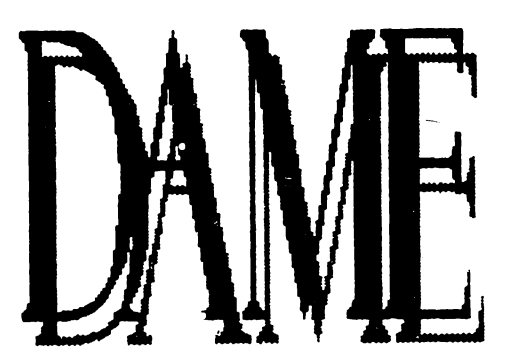

Jocul se desfăsoară pe o tablă caroiată de 8X8 poziții, în care sint amplasate 48 de piese.

Scopul jocului este de a rămine cu o singură piesă pe tabla de joc prin eliminarea celorlaite.

Eliminarea unei piese se efectuează ca îm jocul de dame, adică prin săritura peste o piesă în diagonală.

Calculatorul va cere mutarea care urmează să fie efectuată, din 4 cifre: primele două reprezintă linia si coloana de plecare iar următoarele două în care se doreste să se aiungă.

**PROGRAM:** DAME Sorgini Catcoulariora **EUTILITAR** STACCARE: Caseta

```
5 POKE 23609,100
   7 BORDER O: PAPER O: INK 4: C
1.5E GO SUB BOOO
  10 DIM a(4): DIM t(8,8): LET h
= 4820 FOR 1=3 TO 6
  30 FOR 1=3 TO 6
  40 LET t(i, j) = 150 NEXT j
  55 NEXT i
  57 00 SUB 9500
  60 GO SUB 9000
  65 PRINT AT 0.28; "48"; AT 2,27;
" P i Q n i "70 PRINT AT 0.0;"
 75 INPUT "mutarea ?".m$
 80 IF m$="" THEN GO TO 2000
 85 IF LEN m$()4 THEN GO TO 75
 90 FOR 1=1 TO 4
 95 LET \alpha(i) = VAL m$(i)
100 IF a(i)=0 THEN GO TO 75
```

```
110 NEXT i
140 FOR i=1 TO 4
 150 IF (a(i)-1)*(a(i)-8))0 THEN
GO TO 500
 160 NEXT j
 170 IF t(a(1), a(2))()0 OR t(a(3
\left( \right), a (4) = 0 THEN GO TO 500
180 IF ABS (a(1)-a(3))()2 OR AB
S (a(2)-a(4))(>2 THEN GO TO 500
 190 IF t(0.5*(a(1)+a(3)).0.5*(a
(2) +a(4))) <> 0 THEN GO TO 500
 200 LET t(0.5*(a(1)+a(3)),0.5*(
a(2)+a(4)) = 1: LET t(a(1), a(2))=
1: LET t(a(3), a(4)) = 0210 LET h=h-1: GO SUB 1000
 220 IF h=1 THEN GO TO 2000
 230 GO TO 70
 500 PRINT AT 0,0:"mutare incore
cta"
 510 FOR k=1 TO 10
 520 BEEP 0.01,10
 530 BEEP 0.01,30
 540 BEEP 0.01.20
 550 NEXT k
 560 GO TO 70
1000 PRINT AT a(1)*2+3, a(2)*2+7;
" "; AT \alpha(3)*2+3, \alpha(4)*2+7; INK b;
"A":AT a(1)+a(3)+3,a(2)+a(4)+7:"
1010 PRINT AT 0,28:" ";AT 0,28:
\mathbf h1020 RETURN
2000 INPUT "doniti rejudare ?", r
$: IF r$="" THEN GO TO 2000
2010 IF r$(1)()"d" THEN STOP
2020 RUN
8000 FOR 1=0 TO 7
8010 READ a
8020 POKE USR "A"+i, a
8030 NEXT
           - i
8040 DATA 60,126,255,255,255,255
.126.608050 RETURN
9000 FOR 1=0 TO 8
9010 PLOT 67+16*i.140: DRAW INK
a.0 - 1289040 PLOT 67,140-16* :: DRAW INK
a.128.09050 NEXT i
9055 LET 4=0
9060 FOR 1=1 TO B
9070 PRINT AT 3,9+9:1:AT 21,9+9:
9080 PRINT AT 5+9,7:1:AT 5+9,25;
9090 LET 9=9+2
```
 $\cdot$ 10 $\cdot$ 

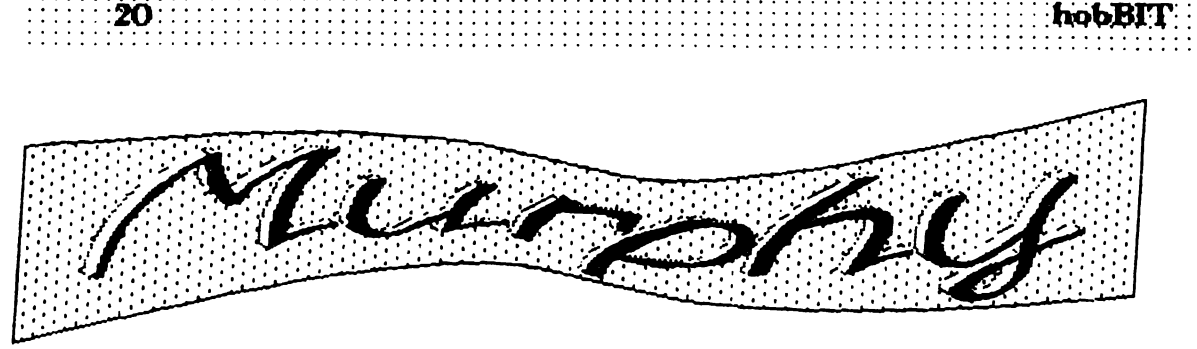

-Dacă un calculator poate merge prost, aşa va merge.

-Dacă există o posibilitate ca mai multe calculatoare să meargă prost, va megre prost acela care produce paguba maximă. -Defectiunea apărută la calculatorul tău va fi suficient de rnică să fie imposibil de depistat,

dar suficient de serioasă Incit să ru-ţi poJi folosi calcualtont

#### \*\*\*George Costinas\*\*\* Prahova

-Este imposibil să realizezi un prag-am care să ru poată fi stricat de nepricepuţi, **deoarece**  nepricepuJi sfnt atft de ngerioşi ! -Dacă ai găsit şi corectat <sup>o</sup>greseală într-un program, vei constata că totul fusese initial corect

-Calculatoarele defecte vor funtiona ireproșabil cînd sosec depanatori.

-Dacă apeși simultan două taste, va fi citită cea care ru trebue.

-Dacă contructorii ar înălța clădirile în felul în care programatorii scriu programele,<br>atunci prima ciocănitoare care s-ar ivi ar distruge civilizația.

## **CHAR&**

Programul este realizat pe un <sup>7</sup>CIP 02', compatibil Spectnm. Este folosit pentru a realza 96 de caracdiverse cazuri (jocuri, tipărire la imprimantă într-o tere noi, definite de utilizator și folosite pentru grafică nouă).

<sup>~</sup> avantaj **al utizaton.u** este acela că afişează pe ecran caracterul vechi, precum și cel nou defrit.

\*\*\*Eugen Radu Cazimirovici\*\*\* f7ari,Bucueşti

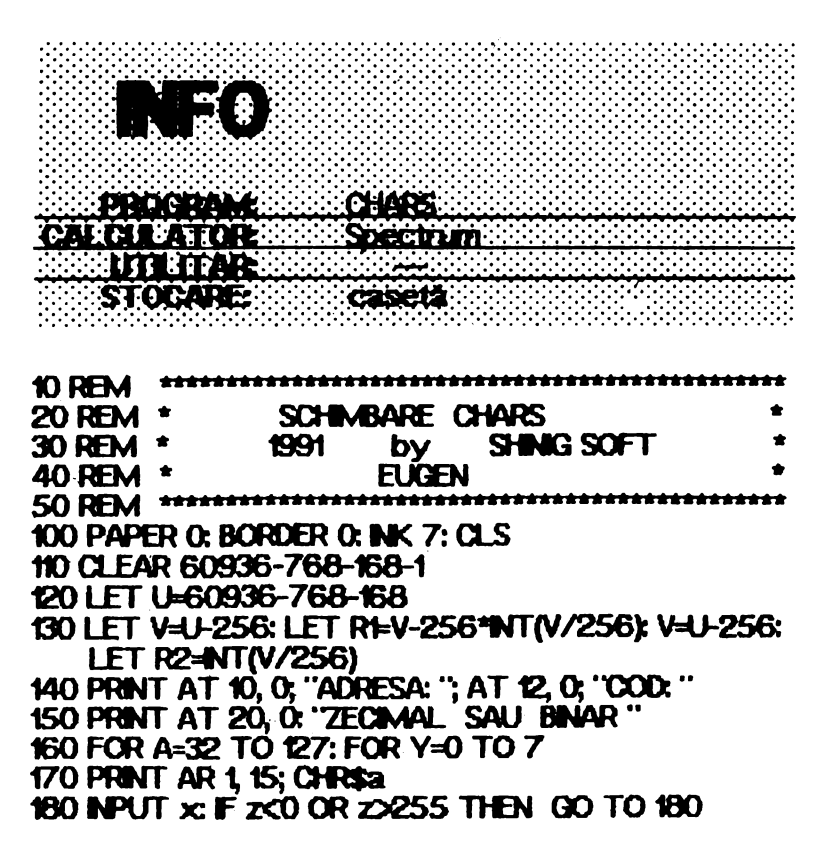

190 LET r=( 60000+(a-32)\*8+9)  $200$  POKE  $r, z$ : PRINT AT 10,  $8r, A$ T 12, 5;  $z$ ; " 210 POKE 23606, Rt POKE 23607, R2 220 PRNT AT 3, 15; **0RSa**  230 POKE 23606, 0: POKE 23607, 60 **240 NEXT Y** 250 PAUSE **:n PRNT** AT 3, 15; .. 260 NEXT A 270 SAVE .'OIARS **CXXE' CX>DE** 60000, 768 **280 STOP** 

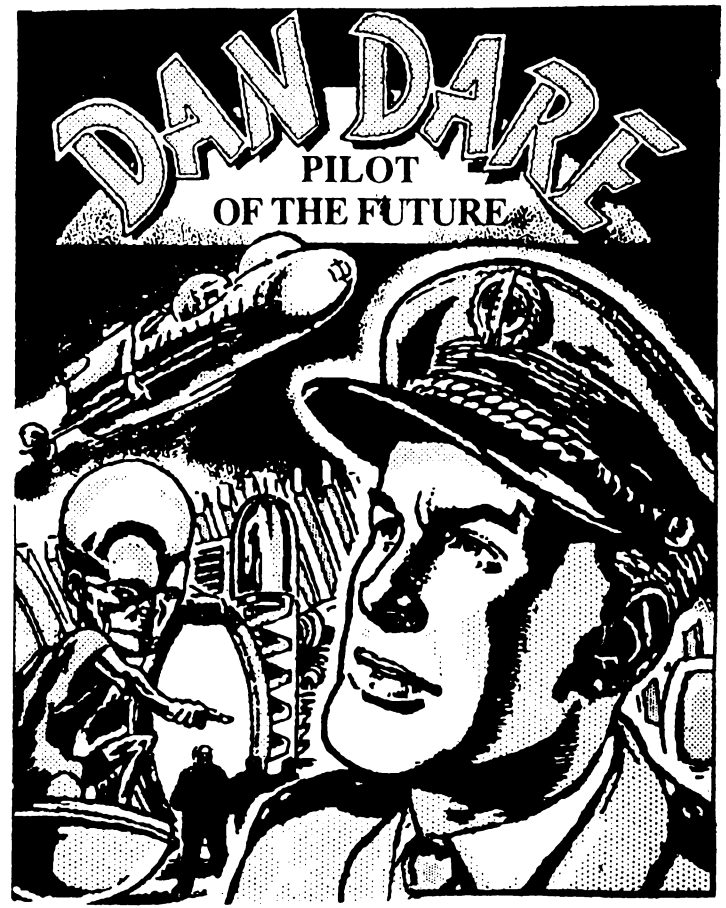

## **Heli hobBIT Helical**  $21$ 00 1000 1000 10 Nicolescu Daniel / 19 ani / HC-85 / Bucuresti

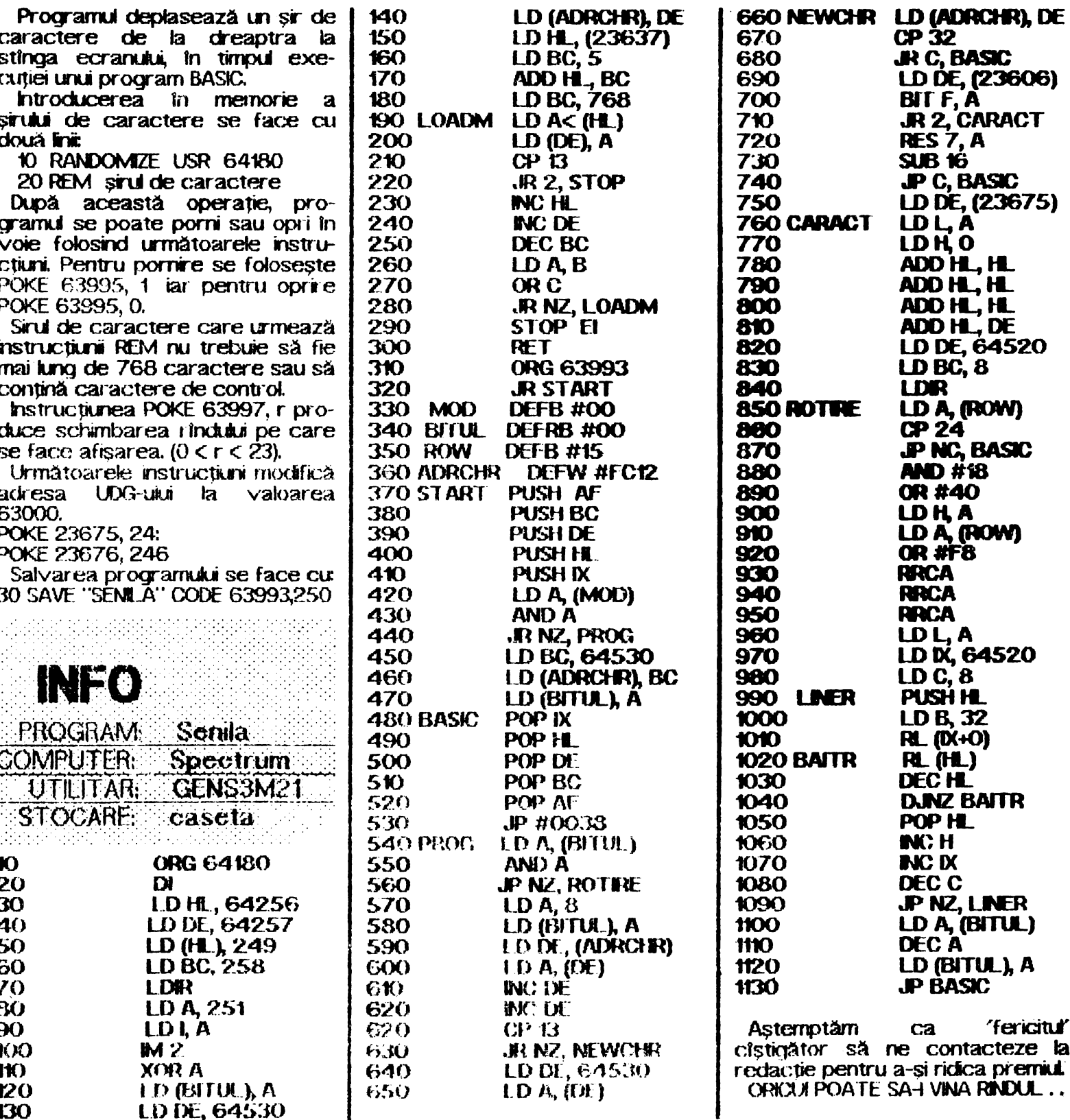

130

LD DE, 64530

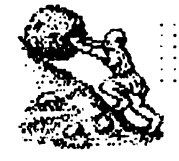

**INFO** PROGRAM: D. CHANGER CALCLEATOR C64 **UTRITAR:** STOCARE: 675 ing ang pagp 10 PRINTW"," DISK ID CHANGER ": 20 PRINT""TAB(21)CHRS(34): 50 PRINTTAB(17)CHR\$(34): PRINT"DISK-NAME & ID" 40 FORL=1T010:PRINT"0000"; : NEXT 50 PRINTTAB(3)CHRS(34):PRINT" SIDE [0/1] ? ";:GOSUB220:DU=UAL(XS) 68 DUS=X\$:IFX\$("0"0RX\$)"1"80T020 70 FRINT""CHR\$(34):PRINT"NEH NAME DISK-NNAME" 75 PRINTTAB(\$)"OR DISK-IID ? "; 88 60SUB228:IFX\$<>"N"ANDX\$<>"I"GOT070 90 0PEN15,8,151PRINT#15,"I"+DU\$:0PEN1,8,3,"#":PRINT#15,"UI:3"DV",18,0" **SS IFXS="NP60T0176** 100 PRINTH15, "B-P; 3, 162": GETH1, A\$, B\$, C\$, D\$, E\$ 105 PRINT"NEN NAME DISK-ID IS WOHRS(34)ASBSCSDSESCHRS(34) 110 INPUTUNEN DISK-ID (5) UİMI\$+NI\$=LEFT\$(NI\$+"  $"$ , 5) 120 PRINTH15, "B-P43, 162" \* PRINTH1, NI\$; : PRINTH15, "U2:3"DV", 18, 0 130 I\$="I"+HID\$(STR\$(DV),2):PRINT#15,1\$ 146 FRINT"\*TAB(30)CHR\$(34):PRINT" DIRECTORY " 168-PRINT">#"DY\$\*PRINT"":POKE198,2:POKE631,13:POKE632,13:END 170 PRINTWIS, "B-9:3,144":DN\$=""!FORL=1TO16:GET#1,A\$:DN\$=DN\$+A\$:NEXT 180 PRINT" DISK-NAME IST:": PRINT!PRINTCHRS(34)DNSCHRS(34) 130 PRINT"NEN DISK-NAME (18)"\*INPUTHDS 200 NDS=LEFTS(NDSw7)  $"$ , 16) 210 FRINT#15, "B-P : 3, 144" : PRINT#1, NDS; : PRINT#15, "U2 : 3"DU", 18, 8" : GOT0130 220 POKE204.0 200 GETX\$:IFX\$=""GOT0230 240 NAIT207,1,1:POKE204,1:PRINTX4:RETURN

### **DAME**

```
continuare din pag. 19
```
9100 NEXT i 9130 FOR 1=1 TO 8 9140 FOR  $j=1$  TO 8 9150 IF  $t(i, j) = 0$  THEN PRINT AT 2  $\#1+3$ ,  $2\#1+7$ ; INK  $b$ ,  $A''$ : BEEP 0.01  $, 10$ 9160 NEXT j 9170 NEXT i 9180 RETURN 9500 LET a=2: LET b=5 9510 CLS : GO SUB 9000 9520 PRINT AT 0.9: FLASH 1: BRIG HT 1:"DAME" 9530 FOR 1=1 TO 8 9531 FOR 1=1 TO 8 9532 PRINT AT 2\*1+3,2\*j+7;" ": B EEP 0.01,30

```
9533 NEXT j
9534 NEXT i
9535 LET i = INT (RND*8+1)
9536 LET j=INT (RND*8+1)
9537 PRINT AT 2*1+3,2*j+7: INK 5
: FLASH 1: BRIGHT 1:"A"
9540 FOR 1=1 TO 20
9542 BEEP 0.01.20
9544 BEEP 0.01.10
9545 NEXT i
9550 CLS
9550 LET \alpha = 2: LET b = 59570 RETURN
```
**Systematic** 

: hobBIT

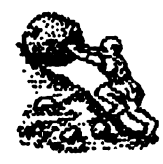

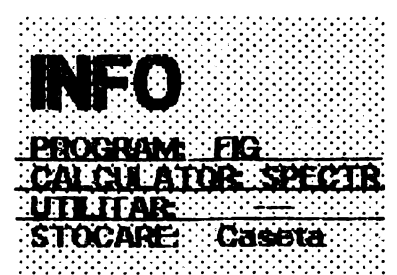

2 PAPER 0: BORDER 0: INK 5: C L<sub>5</sub> 5 DIM 3 (100): DIM b (100): DIM  $c(100)$ ; DIM  $d(100)$ ; DIM  $e(100)$ ; DIM 9(100): DIM h(1 DIM (100)  $Q(\mathbf{Q})$ 10 FOR n=1 TO 2+PI+1 STEP .1 20 LET a (n \*10) = 5IN n: LET b (n \* 10)=005 n. LET c(n#10)=5IN (n+PI  $(2)$ : LET d(n#10)=COS (n+PI/2) 30 LET e(n\*10)=5IN (n+PI): LET  $f(n+10)=COS$   $(n+PI)$ : LET  $g(n+10)$  $=$  SIN (n+3 FPI/2): LET h(n\*10)=COS  $(n + 3 * P I / 2)$ 40 NEXT n 50 GO 5UP 1000 80 LET ad=10: LET 19=20 95 FOR r=10 TO 66 100 LET x1=a(r)\*tg+100: LET y1=  $b(r)$  \*ad+100: LET x2=c(r) \*19+100: LET y2=d(r) \*ad+100 110 GO SUB 250 120 LET x1=c(r) #tg+100: LET y1=  $d(r) * ad + 100$ : LET x2=e(r)+tg+100:  $LET 42 = f(f) * ad + 100$ 130 GO SUB 250 135 LET x1=e(r)\*19+100; LET 91=  $f(r)$  #ad+100  $\le$  LET  $\ge$  2=9(r) #lg+100; LET  $yz=h(r)*zd+100$ 140 GO SUB 250 145 LET x1=g(r) \*\g+100: LET y1=  $h(t)$  fad+100; LET x2=a(r) fig+100; LET 92=b(c) \*ad+100 150 90 606 250 155 LET x1=a(c) \*(g+100; LET y1= b (r) #ad≠130; LET x2≠c(r)#lg+100; LET y2=d (r) \*ad+130 157 GO SUB 250 159 LET X1=c(r) #19+100. LET 91=  $d(r)$  #ad+130. LET x2=e (r) #19+100; LET g2=f (r) #ad+130 160 GO 5UB 250 163 LET x1=2 (r) \*19+100; LET 91=  $f(r)$  #ad+130; LET x2=g(r) \*1g+100; LET g2=h (r) \*ad+130 165 GO SUB 250 170 LET x1=g(r)\*\9+100; LET 91= h (r) #ad+130; | LET | x2=a (r) #lg+100 LET  $yz = b(r) * ad + 130$ 173 GO SUB 250

175 LET  $x1=a(r)$  #!g+100: LET y1= b(r) #ad+100: LET x2=a(r) #lg+100: LET  $yz = b(r) * ad + 130$ 177 GO SUB 250 180 LET x1=c(r) \*tg+100: LET y1=  $d(f)$  #ad+100: LET x2=c(r) #lg+100: LET  $yz=d(r)*ad+130$ 182 GO SUB 250 185 LET x1=e (r) #lg+100: LET y1=  $f(r)$  #ad+100: LET x2=e(r) #lg+100: LET  $yz = f(r) * ad + 130$ 187 GO SUB 250 190 LET. x1=g(f) \*\g+100: LET y1= h (r) #ad+100: LET x2=g (r) #lg+100: LET 42=h(r) #ad+130 200 GO SUB 250 220 RANDOMIZE USR 30051: RANDOM IZE USR 30063: NEXT r 240 GO TO 70 260 LET @=x2-x1: LET n=y2-y1: L ET a=ABS m-ABS n: IF ak0 THEN G 0. TO 280 270 LET \$=SGN #: FOR X=X1 TO X2 STEP 5\*s: LET  $y = y1 + n * (x - x1) / n$ : GO SUB 300: NEXT X: RETURN 280 LET S=5GN n: FOR y=y1 TO y2 STEP 5\*s: LET  $x = x1 + y + (y - y1) / n$ : GO SUB 300: NEXT y: RETURN 300 POKE 23677, x: POKE 23678, y: RANDOMIZE USR 30038 310 RETURN 1019 FOR n=0 TO 75 1020 READ a 1030 POKE 30000+n, a 1040 NEXT n 1050 RETURN 1060 DATA 237,75,125,92,62,175,1 44, 71, 167, 31, 55, 31, 167, 31, 168, 23 0,248,168,103,121,7,7,7,168,230, 199, 168, 7, 7, 111, 17, 64, 92, 25, 121, 230,7,201 1070 DATA 205,48,117,60,71,175,5 5, 31, 16, 253, 182, 119, 201 1080 DATA 33,64,156,17,0,64,1,0, 24, 237, 176, 201 1090 DATA 33,80,195,17,64,156,1,  $0, 24, 237, 175, 201, 0$ 

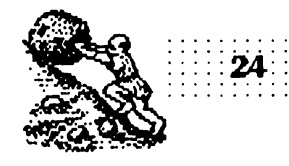

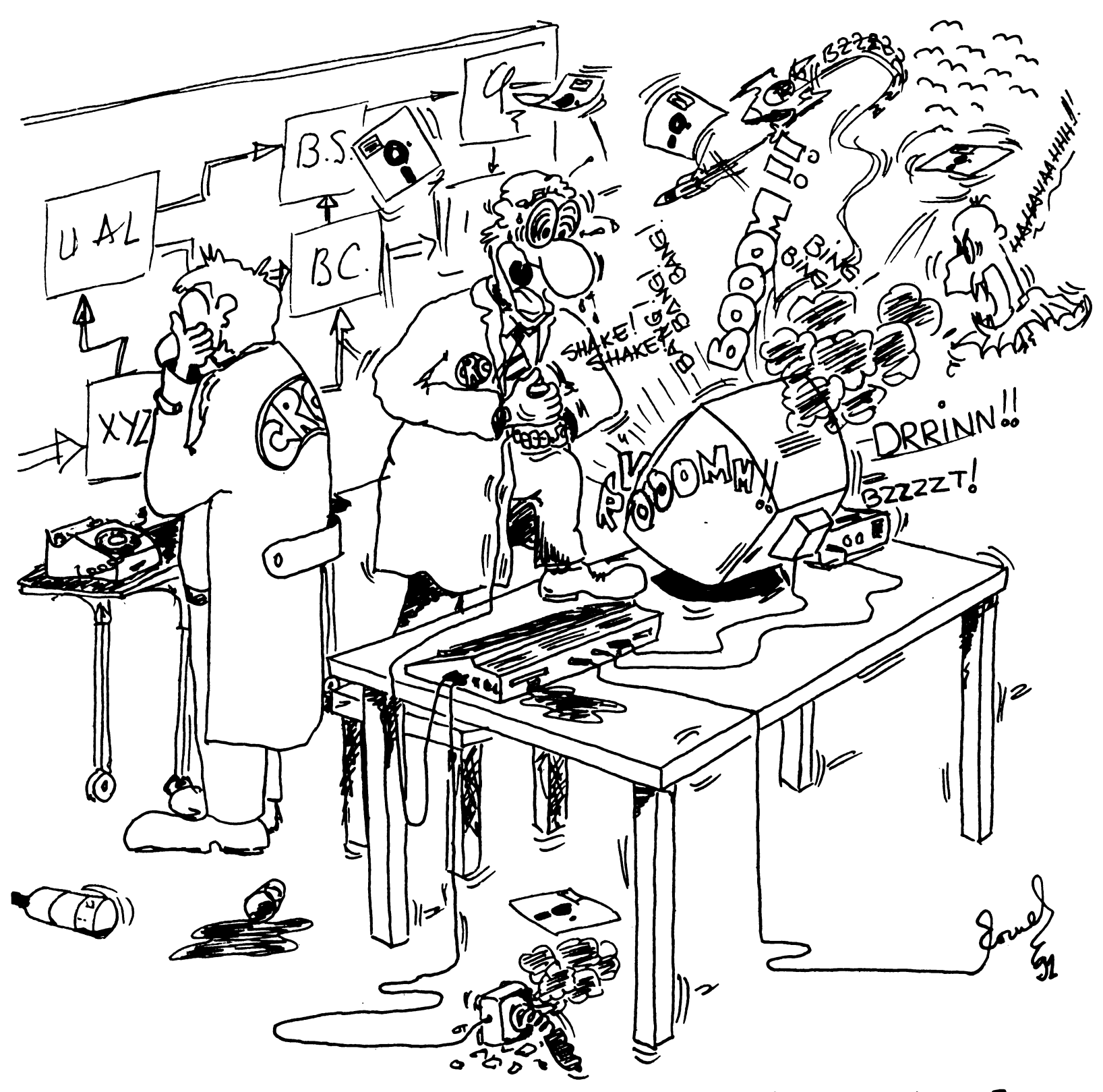

-DRAGÁ, VEZI CÁ MAI ÎNTÎRZII!AM O DISPUTĂ PROFESIONALÂ<br>"IN LABORATOR ...CE?...ZGOMOTE?...AH!NU! TREBUIE SÃ FIE

# **Laborator**

![](_page_24_Picture_2.jpeg)

 $25$ 

**MONITORIZARE TV-SPORT** 

\*\*\*Mircea Gavăt\*\*\*

Televizoarele SPORT tranzistorizate ale cărorselectoare de canale nu permit recepția benzii UF pot fi totuşi folosite ca monitoare pentru calculatoarele Commodore 128/64, utilizînd accesul direct în calea video și sunet.

**hobiiiT** ..........

n acest scop trebue efectuate cîteva **sn1)le**  modificări în schema televizorului. Se vor secționa traseele in punctele 'a-b', 'c-d', 'e-f' din Fig.1 (video) şi Fg.2 **(aucio~** pln:te uşor identificabile deoarece s-a păstrat notarea originală a componentelor. In aceste locuri se va conecta un comutator K cu 2

poziții și 3 secțiuni, iar apoi se vor adăuga<br>componentele electronice conform schemelor componentele prezentate.

*hobBIT* 

Cu semireglabilul SR se stabilește punctul de functinare al tranzistorului prefinal video T106, pentru semnalul video-compus livrat de calculator.

Se poate folosi o mufă de conectare la TV de tip PMP-5 contacte.

1n cazul calculatoruli Commodore 128, pentru facilitarea comutării de la ecranul - 40 de coloane la ecranul - 80 coloane și invers, cu păstrarea sunetului, se recomandă conectarea la mufele **calculatorului.** 

Selectorul I poate fi de tip KTL și se va monta în interiorul conectorului - fișa RKE - 2 pini, astfel încît să poată fi acționat ușor după ce a fost apăsată tasta '40/80 Display' a calculatorului.

n mod asemănător se pot adapta şi alte **tiplri de**  televizoare avind calea comună și etajul video tranzistorizate.

![](_page_24_Figure_13.jpeg)

![](_page_25_Picture_0.jpeg)

76

![](_page_25_Figure_1.jpeg)

![](_page_25_Figure_2.jpeg)

Posesorilor de calculatoare COBRA le propun o modificare foarte simplă și utilă îm hardware-ul calculatorului. Esaga ei constă în posibilitatea de a inhiba semnatul de protecție a scrierii în pagina RAM 0, după incărcarea ei cu datele din EPROM Se trece astfel Intr-un mod neprotejat de lucru și drept urmare se pot modifica date chiar in zona interpretorului BASIC. In această situație se pot folosi POKE-uri și pentru zona 0-4000H

hobBIT

După cum se vede în desen, modificarea constă în Intreruperea conexiunii pinului 13 al U54 (7400) și introducerea comutatorului 'K', care în poziția 2 pune pinul 13 la masă.

La pornirea calcualtorului, poziția comutatorului 'K' este OBLIGATORIE în poziția 1 După ce s-a încărcat, comutatorul poate fi trecut în poziția 2.

Evitați rularea programelor BASIC sau de altă natură, în modul neprotejat, deoarece pot exista incercari de scriere in interpretor. Pentru  $0.16384$ datelor in zona folositi modificarea instrucțiunile Z80 LDIR sau LDDR.

![](_page_25_Figure_7.jpeg)

![](_page_26_Figure_0.jpeg)

![](_page_26_Picture_2.jpeg)

PRACTICĂ UN SISTEM DE REDUCERI PENTRU UNITĂTILE ȘCOLARE, PRECUM ȘI PENTRU ELEVI ȘI<br>STUDENȚI, IN FUNCȚIE DE CANTITATE ȘI DE STOCUL EXISTENT.

VĂ STEPTÁM PENTRU INFORMATII ȘI COMENZI INTRE ORELE  $9.00 - 16.00$  s  $17.00 - 19.00$ LA MAGAZINUL NOSTRU DIN STRADA CALIMACHI nr. 27 TEL 87.76.05

Firma

![](_page_26_Picture_5.jpeg)

![](_page_27_Picture_0.jpeg)

Pentru Larry

Credeți că scăpați? Am apărut şi de data aceasta **!!!** 

Le multumesc tuturor celor ce rri-au scris. hcă odată le spun celor ce nu cred: citesc toate scrisorile. Si încerc să răspund la ... toate. După cum ați văzut, se fac abonamente la revista noastră. Vă aştept!

Pentru von Căucaland **Se poate cirect, dar foarte 9"1!Uo 1n ctrild vom pme** in **uinzare MODEM-uri,** si atmci se **uor rezolva ndte kJcnri.** 

"După ce am introdus mufa, paperul mi s-a făcut în dungi... Santo Mancini Timisoara Timişor <del>yanı bili</del>mişdir. **Asa CUR ne CCJIIU1ici, ai** introdus

mufa in USE PORT, **deci acio U1C. adca integratu care** cmtroleaza inaginea.

Pentru Remus Lupu<br>Bucuresti Bucureşti Normal ca **nu llll!l"ge. ''SlffR**  MAZE'' din nr**.1 este pentru C64,**<br>iar tu ai un HC. Scri<del>e-</del>mi daca reusesti sa-ti **ccn,ingi calculatoru •••** 

*"Am* un *necaz:* jocul T.T. Spirit. (. . .) *Am*  impresia ca am folo*sit toate posibiliti!klile. va* rog ajutaţi-ma!!f' Marius Baciu-Clu i **Friends, unul de-al nostru este** strintorat. Sa-I ajutan !!!

*BasceanuGheorghe*  Le vom publica intr-un numar **uitor.** 

\ i *I*  : Toti<br>: cind **Intreabă** cind ... apare<br>Almanahul Fi  $\ddot{\phantom{0}}$ bine, ce ziceti dacă apare fn 1992 ? Il vom pune in vinzare cu aproximatie în februarie, martie, atunci cind  $\vee$ a a $\vee$ ea loc prima "Conferință națională <sup>a</sup>posesorior de calculatoare". Sună bine, RJ???

風・風・風・風・ C;J■ **Din runaru** vitOI", pu- **blcarn liste de** programe care se vor putea CUMPARA, doar printr-o simplă comandă. Vor fi liste pentru Spectrum, C64 şiEM **PC.** 

![](_page_27_Picture_12.jpeg)

cişti *gat o* casetă: TEODOR VIRGIL - CLUJ

**MARCIUC DAN - IASI** 

**PERCEC DMEL** - **BUC.** 

OVASl. GEORG - **ORADEA** 

**PRADA UJAN** - **BUZAU SINT DEJA TRIMISE PRIN POSTA.** 

## DA, doresc să primesc în continuare revista pe adresa: *NUME*  $ADRESA$

---------------

Plata se face ramburs, la primire. OK?

### hobBIT : : : ; : : : : : : : : : : : : : : : : : : : : : : : ................... . . . . . . . . . . . . . . . . . . . . . . . . . . . |<br>|-<br>|

!<br>" iln numarul •• *~viitor*  • publicam iadresa • •• li **dl. R. Raayan**  ~Olanda

...........................

 $\ddot{ }$  . . . . . . . .

u – centrum<br>#Menționăm că a– •· . :: **dresa** CRC **este** • publicatà  $\frac{1}{n}$  vista

**li 'Your** Sinolair'. **li citind numerele** <br> **l care se sint singuri și**<br> **l care se sint singuri și**<br> **l** vor să ne scrie, nu

"'''''''' ----------

Cei care folosesc un PC si îsi pierd vremea cu şi Test Drive I, le pot spune că la început, atunci cind apare polţistu şi vă fntreabă ce cheie folositi, tastati simplu 't' și apoi ENTER. Polițistul va va spune: 'Right'. ( ru este de la mi1e, ci de **Cătăin F.)** \*\*\*\*\*\*\*\*\*\*\*\* \*\*\*\*\*\*\*\*\*\*\*\*

![](_page_27_Picture_25.jpeg)

Ce ziceți **algebra de o**<br>rubrică intitulată:

## Computerul singuratic

! **responda** ou po- vor st **ne scrie,** <sup>00</sup>**neaplrat pe teme de** i **sesori de Sinolair informatica.** 

**:i din toate lumea. Deci** scrieţi-ni **despre**  Incerc să vă răspund. ori în revistă ori prin scrisoare.<br> $\angle$ Q $V\mathcal{U}$ 

> Aşteptăm să ne trimiteţi tra~ duceri, listinguri, jocuri comentate, limbaje, hărți, scheme, întrebări sau orice alt material ce poate fi publicat.

NU TREBUIE SCRIS LA MASINA! ANUNTURILE sint GRATUITE ! !

Sint admise materiale pentru orice tip de calculator.

![](_page_27_Picture_33.jpeg)

![](_page_28_Picture_1.jpeg)

29

![](_page_28_Picture_2.jpeg)

![](_page_28_Picture_3.jpeg)

Ca orice revistă care se respectă, și noi vom publica un<br>"ALMANAH hobBIT", în care o<br>parte importantă îl va ocupa **AGENDA hobBIT".** 

Această agendă va cuprinde toji posesori de calculatoare ce doresc ca numele lor să fie curroscut (un fel de carte de telefon a fanlor) pentru un schimb de programe și documentație.

"AGENDA" **Inscrimdu-vä** m hobBIT" nu veți mai fi singuri. **Bifati** X. rubrica care corespunde.

Numele, prenumele 5Í pseudonimul sint necesare (ex.: ADRIAN NANU - ADISOFT **SAU** Killersoft, etc)

**Rubrica** chenar  $\alpha$ este optională, dar faceți în așa fel incit să puteți fi contactat, dacă este cazul

Puteți să ne scrieți idelle voastre in legătură cu materialul ce trebuie introdus in Almanah.

Doriti să primiți ramburs un<br>"ALMANAH hobBIT"? - bifați pe taion.

...........இ...................... Hmm, mi se pare un lucru interesant ... Vreau sa figurez si eu in 'AGENDA hobBIT".

![](_page_28_Picture_100.jpeg)

![](_page_29_Picture_0.jpeg)

# MEGA

## pc - Anagrame

10 REM \*\* ANAGRAME \*\* scris pentru IBM-PC cu GW-BASIC 20 REM ........ Autor: Dobrila Mirel ...... 1991<br>30 SCREEN 0, t WIDTH 80: COLOR 7, 0: CLS 40 CLEAR: SOUND 440, 1: SOUND 78, 1.2 : P = 0<br>50 A\$="": B\$="": C\$="": D\$="" : E\$=""<br>60 CLS: LOCATE 3, 10: PRINT "ANAGRAME": LOCATE 4, 10: PRINT "- PRINT 70 PRINT "Acest program este un instrument ou care jucatorii de Scrabble pot" 80 PRINT "sa se ajute in descoperirea unor cuvinte prin anagramarea a cel mult 90 PRINT "sapte litere. Limita este impusa de regulamentul jocului Scrabble." 100 PRINT: PRINT " INTRODUCETI UN CUUNT DE 2 - 7 LITERE ": INPUT N\$: PRINT TIO IF LENONS) >1 AND LENONS K8 THEN N=LENONS): GOTO 130 120 SOUND 100, 1: PRINT " - Eroare lungime cuvint ?": GOTO 100 130 REM ........ start. 140 NR=1 : VAR=1 150 VHILE NR< N+1 160 VAR-VAR\*NR 170 NR= NR+1 **180 WEND** 190 PRINT TAB(7) "NR. VARIANTE=";: COLOR 0, 7: PRINT VAR;: COLOR **7.O-PRINT** 200 F\$= RIGHT\$ (N\$, 1): G\$= MID\$ (N\$, N-1,1)<br>210 F N>2 THEN E\$= MID\$ (N\$,N-2,1) 220 F ND3 THEN D\$= MID\$ (N\$,N-3,1) 230 F ND4 THEN CS= MID\$ (N\$,N-4,D)<br>240 F ND5 THEN B\$= MID\$ (N\$,N-5,D) 250 F NOG THEN AS=MIDS (NS.N-6,D 260 REM ......... SCHIMBA LITERE ...<br>270 ON N GOSUB 310, 370, 360, 350, 340, 330, 320 280 SOUND 500, 3: LOCATE 24, E PRINT SPACES 70: LOCATE<br>24, 26: COLOR 31, 0: PRINT " Alegeti alt cuvint ?";: COLOR 7, 0: **PRINT " (D/N)"** 290 B= INPUT\$(1): IF IS="N" OR IS="n" THEN CLS: END ' ..... sfirsit program<br>300 G0T0 40 310 REM. scrie anagrama 320 FOR  $\overline{R}$  = 1 TO 7 330 FOR IE= 1 TO 6 340 FOR 15 = 1 TO 5 350 FOR 14= 1 TO 4 360 FOR I3= 1 TO 3 370 FOR I2= 1 TO 2 380 F LC>0 THEN 400 390 PP=39 400 P=P+t 410 F P MOD 22= 0 THEN SOUND 79, .3: PRINT " Mai sint :"; VAR-P+1;<br>" variante.";: COLOR 31, D: PRINT " Continuati ?";: COLOR 7, D:<br>PRINT " (D/N)" : P\$=NPUT \$(1) 420 F P\$="N" THEN 280 430 PRINT TAB(8-LEN(STR\$(P)))P; ".";: PRINT TAB(20) A\$+B\$+C\$ +D\$+E\$+G\$+F\$ 440 T\$=G\$= G\$=F\$: F\$=T\$ 450 NEXT 12<br>460 F N= 2 THEN 610 470 T\$=E\$: E\$=G\$: G\$=F\$: F\$=T\$ **480 NEXT I3** 490 K N = 3 THEN 610 500 T\$=0\$: 0\$=E\$: E\$=6\$: 6\$=F\$: F\$=T\$<br>510 NEXT 14 520 F N= 4 THEN 610 530 T\$=C\$: C\$=D\$: D\$=E\$: E\$=G\$: G\$=F\$: F\$=T\$<br>540 NEXT 15 550 F N= 5 THEN 610 560 T\$=B\$: B\$=C\$: C\$=D\$: D\$=E\$: E\$=G\$: G\$=F\$: F\$=T\$ 570 NFXT K 580 F N= 6 THEN 610 590 T\$=A\$: A\$=B\$: B\$=C\$: C\$=D\$: D\$=E\$: E\$=G\$: G\$=F\$: F\$=T\$ **600 NEXT 17 610 RETURN** 

# LIST

## Spectrum -  $Graf$  4

5 BORDER O: PAPER O: NK 7 7 CLS: DIM V(256) 8 BEEP 0.1, 20: NPUT 'NTRODUCETI FUNCTIA : FS 10 BFEP 0.1 20: NPUT 'RAPORTUL VITEZA/REZOLUTE (1 TO 10)"; P1 20 BEEP 0.1 20: NPUT 'LIMITA STINGA'; A 30 BEEP 0.1 20: NPUT "LIMTIA DREAPTA": B 40 F AXB THEN BEEP 10: GO TO 20 45 LET  $X = A$ : LET  $F = VA$  **FS: LET I+F: LET L=F** 46 PRINT AT 0, 0; "ASTEPTATI VA ROG": PRINT AT 17,0;  $T(x) =$  ': F\$  $47$  LET  $R = 1$  LET  $T = 1$ 48 PLOT 174, 167: DRAW 52, 0: DRAW 0, 8: DRAW -52, 0: DRAW 0, -8 49 LET P= NT (P1) 50 FOR X=A TO B STEEP ((B-A)\*P)/255 55 PLOT 174+NT(T/5), 167: DRAW 0, 8 60 LET F= VAL F\$ LET V(R)= F: LET R= R+P 70 F F $\succ$  H THEN LET H= F 80 F F<= L THEN LET L= F 85 F HD=65535 THEN PRINT AT 10, 7; FLASH t "PREA MARE": BEEP 0.1 -10: PAUSE 100: CLS: GO TO 10 86 F L <= - 65535 THEN PRINT AT 10, 7; FLASH t "PREA MIC"; BEEP 1, -10; PAUSE 100; CLS; GO TO 10 89 LET T= T+P **90 NEXT X** 99 BEEP 0.5, 30: PAUSE 50: CLS 100 LET D= H- L: LET J= -L 110 LET X= 0: LET Y= (J+V(1))\*175/D 115 PRINT #t AT 0, 0; PAPER 1; "X="; PAPER 1; AT 0,2 (INT (A\*100))/100: PRINT #1 PAPER 1 AT 0, 26; 'X="; AT 0,28; (NT(B\*100))/100 116 IF HALKO THEN FOR N=0 TO 255 STEEP 5: PLOT N J\*175/D: NEXT N t18 F A\*B<O THEN FOR N=0 TO 175 STEEP 5: PLOT -A\*255/(B-A), N: NEXT N 120 F H\*L>O AND H>O THEN PRINT #t, AT 0, 1t, 'F(x) < 0" 125 F HML SO AND HCO THEN PRINT #t AT 0, 1t  $F(x) < 0$ 130 FOR X=0 TO 255 STEEP P 140 PLOT X1 Yt F X < 255 THEN DRAW X-X1,  $(J+V(X+1))^*175/D-Y1$ 150 LET XEX LET YE(J+V(X+1))\*175/D 160 NEXT X 165 BEEP 0.1, 35: PRINT #t, AT 1, 0; 'MIN=''; AT 1, 4;<br>(INT(L\*1000))/1000: PAUSE 50: BEEP 0.1, 0: PRINT #t, AT 1, 20; "MAX="; AT 1, 24; (INT(H\*1000))/1000 166 PAUSE 0 170 INPUT "PASTRATI FUNCTIA? (Y/N)"; Q\$<br>180 IF Q\$= "N" THEN CLS: GO TO 8<br>190 IF Q1= "Y" THEN CLS: PRINT AT 17, 0; "F(x)= "; F\$" GO TO 10 200 GO TO 170 \*\*\*Sorin Brinzei\*\*\* Bucuresti

# MEGA LIST **Spactrum**

## **Spactrum 128K Piano**

IOLET **AS=INKEYS**  20PLAY AS 30GOTO 10

- 2 DATA 33,96,89,14,2,6,32,203 ,198,35,16,251,13,33,192,89 ,32,243,33,185,117,6,6,54,3 3,35
- 4 DATA 16,251,54,9,17,185,117 ,1,254,254,35,237,128,197,6 ,5,31,56,37,245,126,167,40, 31
- 6 DATA 58, 191, 117, 60, 50, 191, 1 17,237,168,237,168,229,213, 94,35,86,235,283,254,35,283 ,254
- 8 DATA 209, 225, 254, 3, 40, 17, 24 1,24,3,241,35,35,35,35,16,2 18,193,283,8,56,288,24,2,24 1,193
- 10 DATA 42, 75, 92, 17, 16, 0, 167, 2 37,82, 235, 33, **1\_98,** 117, 6, 3, 26 ,254,34,192,27,237,168,237, 168
- 12 DATA 5,202,96,118,26,254,34 ,48,3,27,24,248,27,27,24,23 1,33,33,33,330 33,331 8 <sup>0</sup> 8 <sup>0</sup> 8,2 **95**
- 14 DATA **9 <sup>0</sup> 99 <sup>0</sup> 33 <sup>0</sup> 194,89,188,33,**  196,89,101,33,198,89,102,33 **,288,89,8,8,255,8,35,99,99, 89**
- 16 DATA **35,188,181,89,8,8,255, 8,35,182,185,89,8,8,255,0,6**  7,33,288,89,68,33,218,89,69 ,33
- 18 DATA 212, 89, 70, 33, 214, 89, 0, o,255,8,8,o,2551 a,35,67,11J **,89,35,68,115,89,8,8,255,8, o,s**
- 28 DATA **255,e,s,8,255,8,35,65,**  l2J,89 <sup>0</sup> 35,71,l21,89,J5,78,l **19,89,8,8,255,8,8,8,255,8,6**  6,J3
- 22 DATA 220, 89, 65, 33, 218, 89, 71 **,33,216,89,8,8,255,8,8,8,25 5,8,8,8,255,8,35,97,189,89,**  35
- 24 DATA **183,187,89,8,8,255,8,8 ,8,255,8,98,33,286,89,97,JJ**  , 204, 89, 103, 33, 202, 89, 62, 22 ,215
- 26 DATA 62,6,215,62,lJ,2l5,17, 185, 117, 1, 6, 8, 195, 68, 32
- 28 CLEAR **29999**
- **38 PAPER 4:** INK 8: FLASH **8: IR**  IOHT **8: 80RDER 5:** CLS
- 32 PRINT AT 11, 21 \*Please wait. •• ,.•: RESTORE 2: FOR **&~388**  88 TO 30321: READ b: POKE **a**
- <sub>,</sub>b: NEXT a: CLS<br>34 FOR a=1*8* TO 15: PRINT PAPE
- R 71AT a,21" \*: NEXT a
- 36 PLOT #, 175: DRAW 255, #: DRA W 8 <sup>0</sup> -175: DRAW **-255,8:,DRAW**  8,175
- 38 nATA **32 <sup>0</sup> 48,88,96,112,144,16 8rl92,U8,224**
- 48 PLOT 15,96: DRAW 225,8: DRA  $W$  8,-49: DRAW -225,8: DRAW c,,49
- 42 PRINT PAPER 31 INK 21<sup>•</sup> THE SPECTRUM 128  $IC$   $1$
- 44 PLOT 64,47: DRAW Ø,49: PLOT<br>128,47: DRAW Ø,49: PLOT 17 6,47: DRAW 8,49
- 46 RESTORE 38: FOR a=1 **READ x: GO SUB 70: N** 48 FOR a=10 TO 12: PRIN
- 71 PAPER Ø1 OVER 11A "IAT a,91" "IAT **a,**   $"1AT = 231"$
- NEXT **a**  50 PRINT **PAPER 21 INK** 181 NOTES! •: 0
- 78 PLOT x, 47: DRAW 8, 25
- INK 91-8,  $g$ : DRAW I 23: DRAW INK 9115,0 INK 918, -23: DRAW 7.Ø: RETURN
- 75 PRINT AT 11.31 PAPER 91 OVER 11 \*\* b\*b \*b\* b\*b **Mbltbltb"**
- 80 PRINT AT 14,21 PAPER R li<sup>e</sup>c d  $e$  f g a b C O A I"
- 82 PRINT **PAPER 11 INK** .31"S D"I PAPER 41" PER 11°G II J"I PAPER "I **PAPER 11"3 4"1 PA**
- "I **PAPER** 11"6 7 **8"**  84 PRINT PAPER 1; INK
- , 21 "Z X C V B N M W<br>U I " u I" 90 RANDOMIZE USR **<sup>38888</sup>**
- 95 PLAY \*UX1000W3! ! ", "U
- ! ! 1 "UX1880W3! ! •
- ,se GO TO 98

![](_page_31_Picture_813.jpeg)

**Helicopter** 

![](_page_31_Picture_40.jpeg)